Bedienungsanleitung

# METTLER TOLEDO MultiRange Wägeterminal ID3s-A

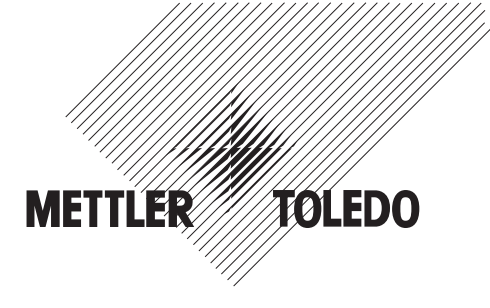

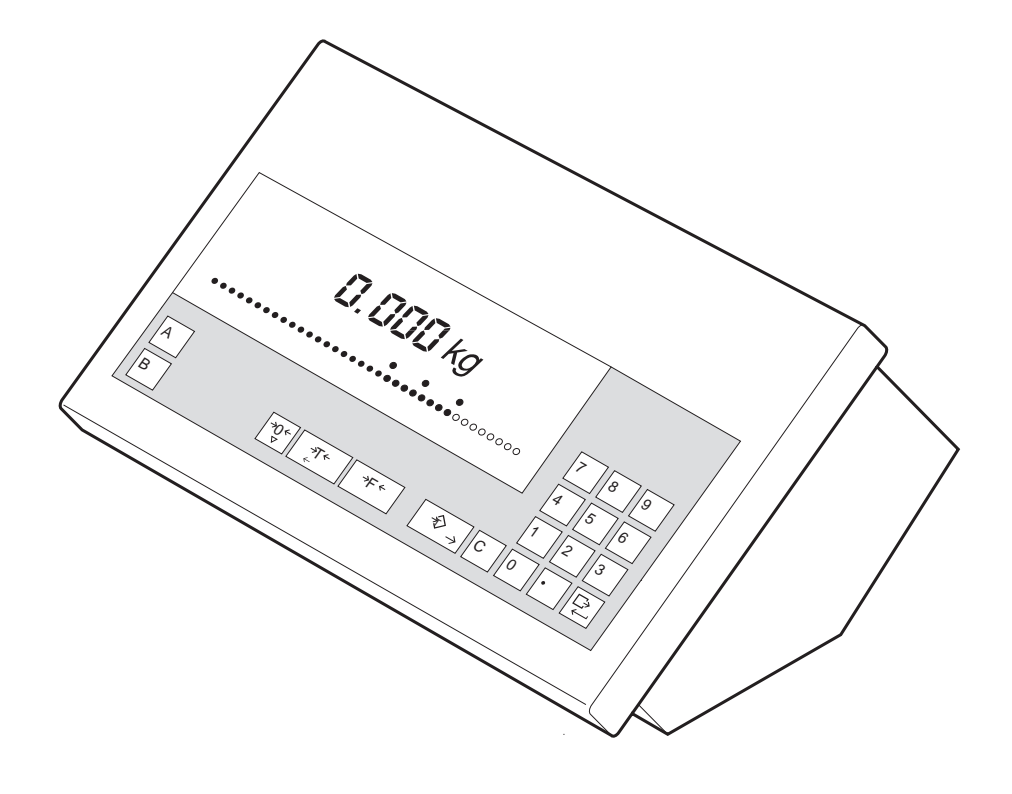

**Inhalt** 

# **Seite**

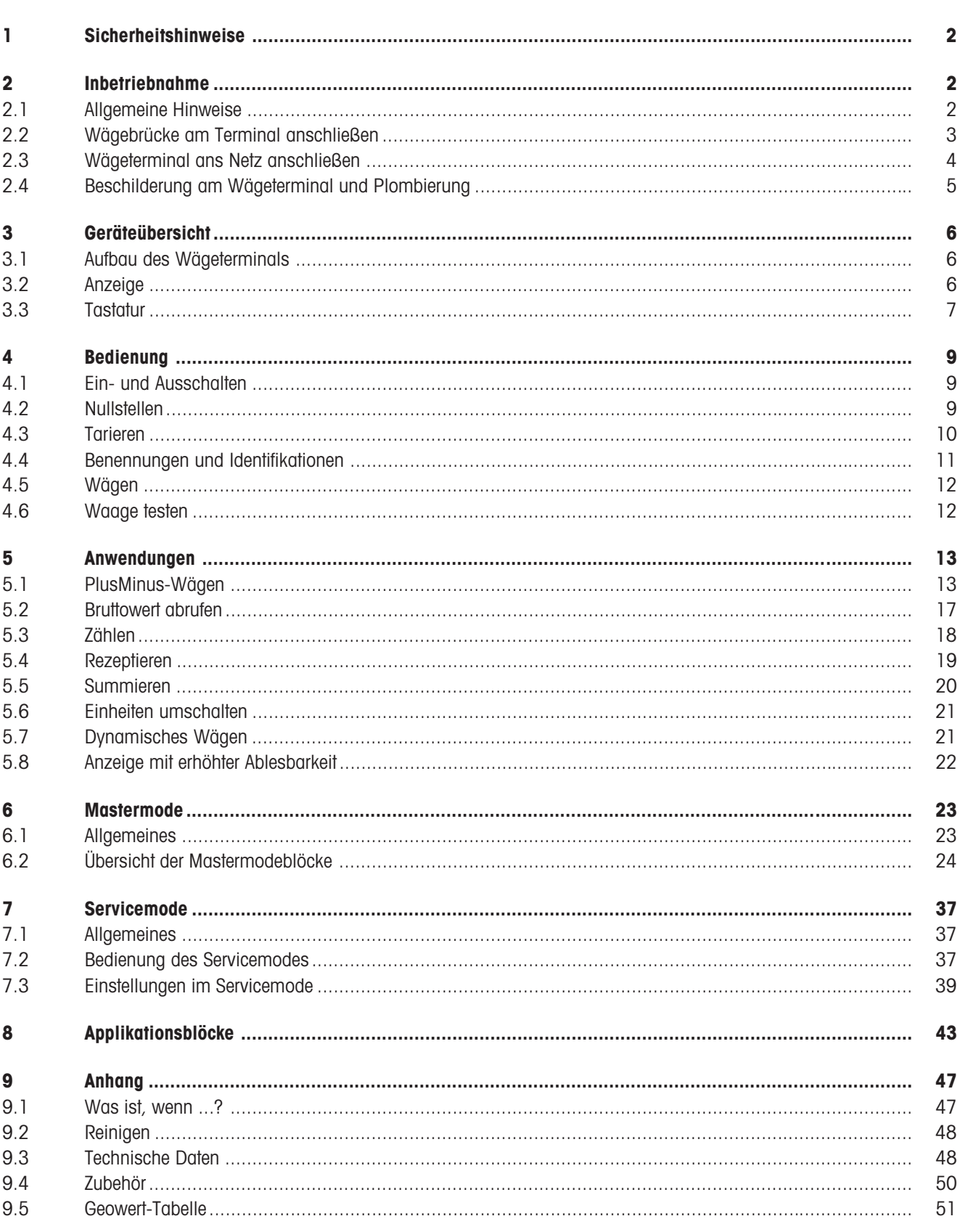

# 1 Sicherheitshinweise

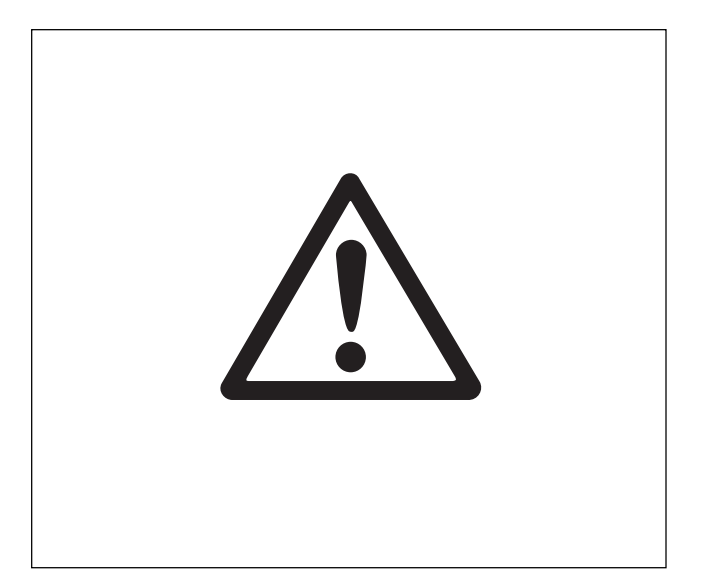

- ▲ Das Wägeterminal nicht in explosionsgefährdeten Bereichen betreiben. Für den Betrieb in explosionsgefährdeten Bereichen führen wir Geräte mit entsprechenden Zündschutzarten im Sortiment.
- Das Wägeterminal kann nur durch Ziehen des Netzstekkers stromlos geschaltet werden. Deshalb darf das Wägeterminal nur an eine gut zugängliche Steckdose in der Nähe des Aufstellungsorts angeschlossen werden.
- ▲ Vor Inbetriebnahme sicherstellen, daß die Netzspannung mit der auf dem Etikett am Wägeterminal aufgedruckten Spannung übereinstimmt.
- ▲ Anschließen der Wägebrücke ans Wägeterminal nur durch den autorisierten METTLER TOLEDO Service oder nach dieser Anleitung.
- ▲ Das Wägeterminal darf nur zum Anschließen der Wägebrücke und nur von einer Elektrofachkraft geöffnet werden.

# 2 Inbetriebnahme

# 2.1 Allgemeine Hinweise

Aufstellen und Inbetriebnahme von Wägeterminal und Wägebrücke führt in der Regel der METTLER TOLEDO Kundendienst durch.

Wenn Sie das Wägeterminal selbst installieren wollen, gehen Sie nach dieser Anleitung vor.

Wenn Sie die Wägebrücke in einer anderen Konfiguration als der Standardkonfiguration betreiben wollen, können Sie diese Einstellung im Servicemode vornehmen, siehe Kapitel 7. Nach einer Änderung der Konfiguration muß die Waage neu geeicht werden, siehe Abschnitt 2.4.

# 2.2 Wägebrücke am Terminal anschließen

## Terminal öffnen

- Netzstecker ziehen.
- 2 Schrauben an der Deckelunterseite vorne lösen und Deckel abheben.
- Tastaturkabel und Wägebrückenkabel rechts neben der Anzeige auf dem Hauptprint ausstecken.
- PG-Verschraubung des Netzkabelanschluß lösen und Netzkabel ca. 5 cm nach innen schieben.
- 2 Schrauben am Hauptprint lösen, Hauptprint aus der Führung heben und nach vorne kippen.
- Sicherungsstift der Plombierhülse für den Wägebrücken-Anschluß lösen und PG-Verschraubung für den Wägebrücken-Anschluß demontieren.

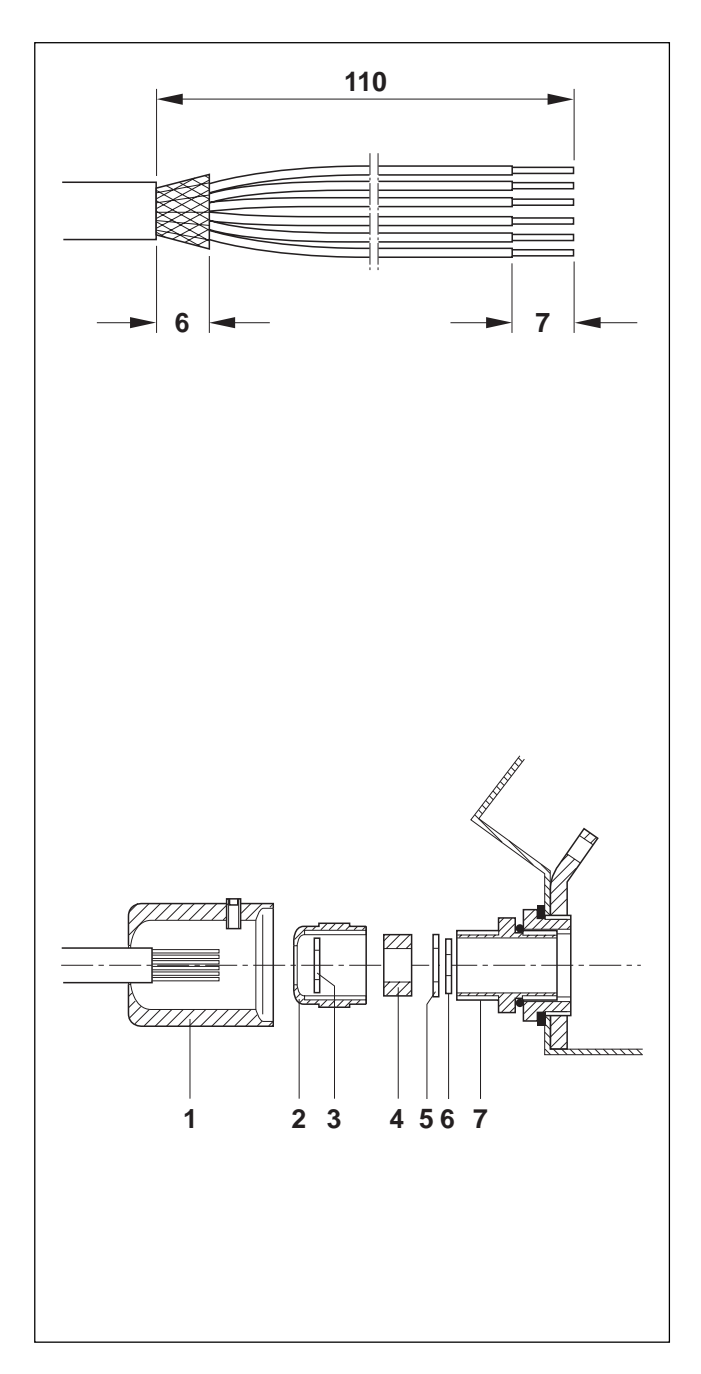

## Wägebrücken-Anschlußkabel vorbereiten

- Kabelenden ca. 110 mm lang abisolieren.
- Kabelschirm auf 6 mm kürzen.
- Adernenden ca. 7 mm abisolieren und verdrillen.
- Adernendhülsen aufstecken und mit einer Crimpzange festpressen.

### Achtung

Die Adernenden dürfen nicht über die Adernendhülsen hinausreichen.

## Kabelverschraubung am Wägebrückenkabel anschließen

## Hinweis

Schirmungsmaßnahmen gegen Störein- und -abstrahlungen sind bei längeren Anschlußkabeln besonders wichtig. Nur bei sorgfältiger und korrekter Installation und Verdrahtung aller angeschlossenen Peripheriegeräte und Wägebrücken werden die maximalen Störfestigkeitsklassen erreicht.

Dazu ist es dringend erforderlich, die Schirmung fachgerecht und beidseitig anzuschließen. Die CE-Konformität des Gesamtsystems liegt in der Verantwortung des Inbetriebnehmers.

• Plombierhülse (1), Überwurfmutter (2), Scheibe (3), Formdichtung (4) und Kontaktscheibe mit großer Bohrung (5) über die Kabelummantelung schieben. Achtung

Fall sich Schirmgeflechtadern lösen, dürfen diese nicht mit elektrisch leitenden Anlagenteilen in Berührung kommen.

- Den freiliegenden Schirm entflechten.
- Formdichtung (4) und Kontaktscheibe (5) bis zum Rand der Kabelummantelung vorschieben und Schirm anlegen.
- Kontaktscheibe mit kleiner Bohrung (6) über die Adern schieben, so daß sich der Schirm zwischen den beiden Kontaktscheiben befindet.
- Wenn die Schirmadern länger sind als der Durchmesser der Kontaktscheiben, Schirmadern auf den Durchmesser der Kontaktscheiben kürzen.
- Formdichtung mit Kabel in die Verdrehsicherung des Metallgehäuses (7) einführen.
- Überwurfmutter auf das Metallgehäuse aufschrauben, noch nicht festziehen.

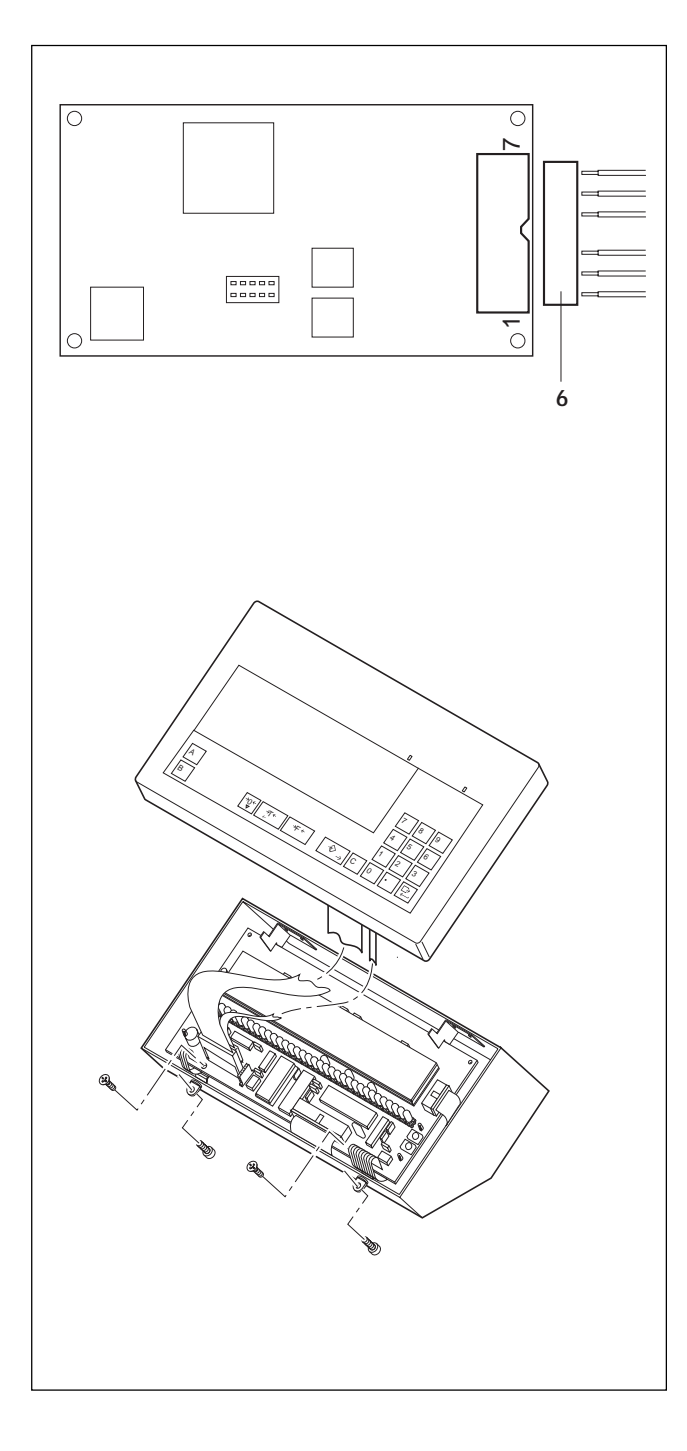

## Kabel anschließen

- Stecker (6) vom Analog-Print abziehen.
- Die Adern des Wägebrückenkabels wie folgt am Stecker anklemmen:

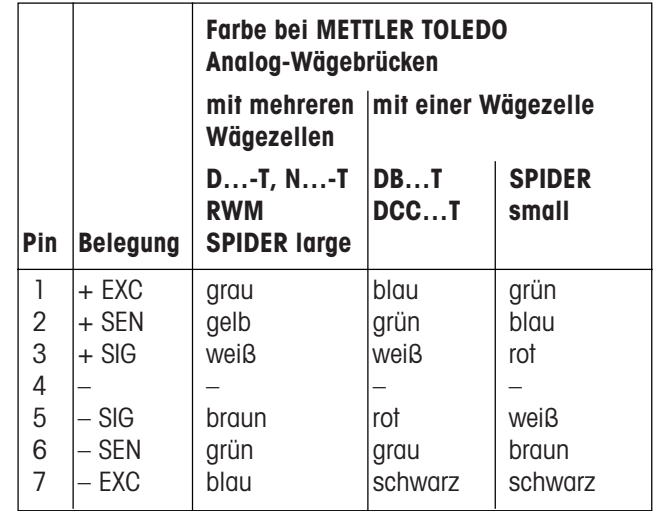

### Hinweis

Wenn das Kabel der anzuschließenden Wägebrücke nur 4 Adern hat, müssen folgende beiden Klemmenpaare mit einer Drahtbrücke verbunden werden:

- $-$  Klemme 1 und 2 ( $+$ EXC und  $+$ SEN)
- $-$  Klemme 6 und 7 ( $-$  SEN und  $-$  EXC)
- Stecker am Analog-Print einstecken.
- PG-Verschraubung festziehen.
- Plombierhülse aufstecken und mit dem Sicherungsstift sichern. Die Plombierhülse muß leicht drehbar sein.

## Terminal schließen

- Kabel vom Analogprint auf dem Hauptprint einstecken.
- Netzkabel wieder nach außen ziehen und PG-Verschraubung anziehen.
- Hauptprint in die Führung einsetzen und mit 2 Schrauben montieren.
- Beide Tastaturkabel auf dem Hauptprint einstecken
- Deckel aufsetzen und mit 2 Schrauben an der Deckelunterseite vorne festschrauben.

## 2.3 Wägeterminal ans Netz anschließen

Sicherstellen, daß die Netzspannung mit dem Spannungswert des Typenschilds am Wägeterminal übereinstimmt.

- Wägebrücke entlasten.
- Wägeterminal ans Netz anschließen.
- Wägeterminal einschalten: beliebige Taste drücken.

# 2.4 Beschilderung am Wägeterminal und Plombierung

Mit Hilfe des Identcodes kann bei geeichten Wägebrücken überprüft werden, ob seit der letzten Eichung Manipulationen an der Wägebrücke vorgenommen wurden. Der Identcode kann jederzeit am Terminal angezeigt werden.

Bei der Eichung erhält das Wägeterminal einen Identcode-Aufkleber, der mit dem in der Anzeige angezeigten Identcode übereinstimmen muß. Dieser Identcode-Aufkleber wird mit einer Schiebemarke plombiert. Zusätzlich wird der Wägebrückenanschluß mit einer Schiebemarke am Sicherungsstift der Plombierhülse plombiert.

Bei jeder Änderung der Konfiguration erhöht sich der angezeigte Identcode und stimmt dann nicht mehr mit dem aufgeklebten plombierten Identcode überein; die Eichung ist damit nicht mehr gültig.

## Identcode anzeigen

• Taste  $\frac{1}{2}$  so lange gedrückt halten, bis "CODE = ...." angezeigt wird. Bei nichteichfähigen Wägebrücken wird kein Wert angezeigt, sondern "CODE ===" .

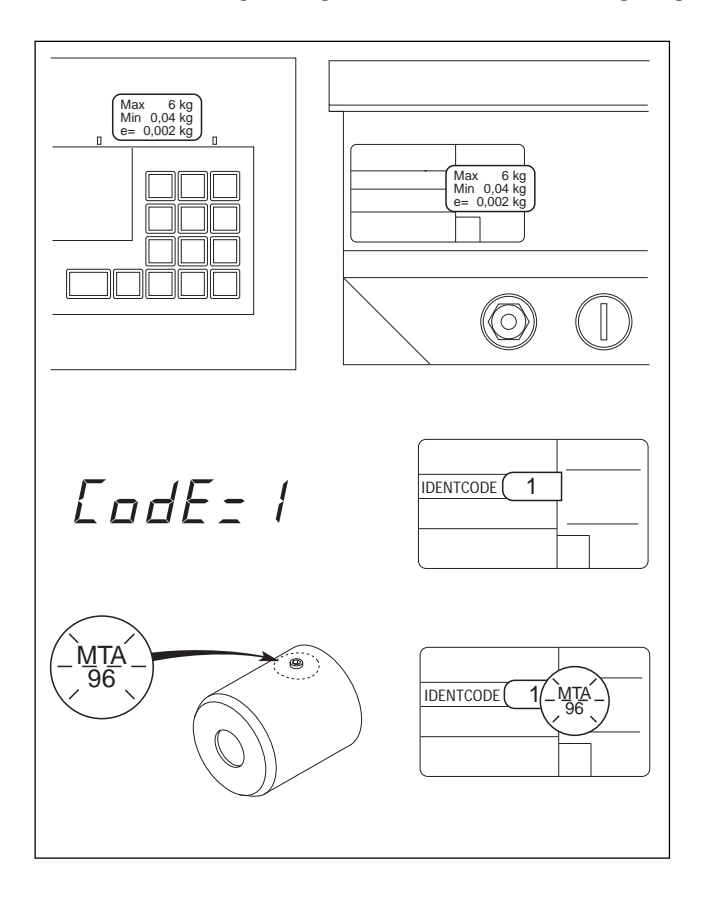

#### Konfigurationsdaten-Schild anbringen

- Auf dem Deckel
- Auf dem Meßdatenschild an der Terminalrückseite

## Identcode-Kleber anbringen

 Auf dem Meßdatenschild an der Terminalrückseite bei geeichten Waagen muß der aufgeklebte Identcode mit dem vom Terminal angezeigten Identcode übereinstimmen.

## Schiebemarken anbringen

- Auf dem Identcode
- Auf dem Sicherungsstift der Plombierhülse

# 3 Geräteübersicht

# 3.1 Aufbau des Wägeterminals

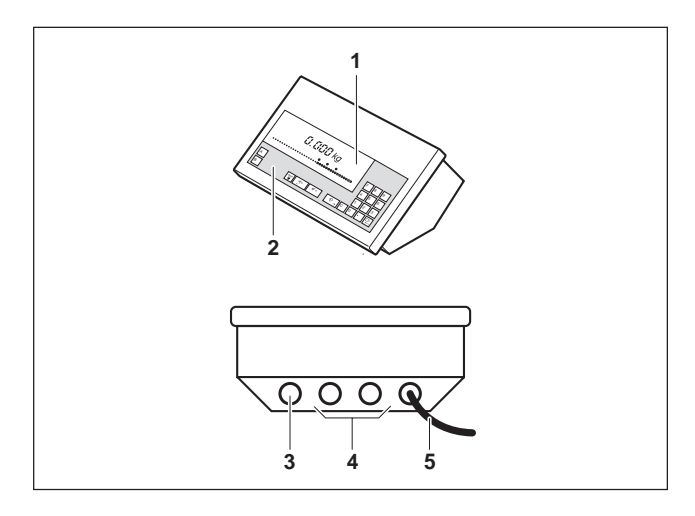

3.2 Anzeige

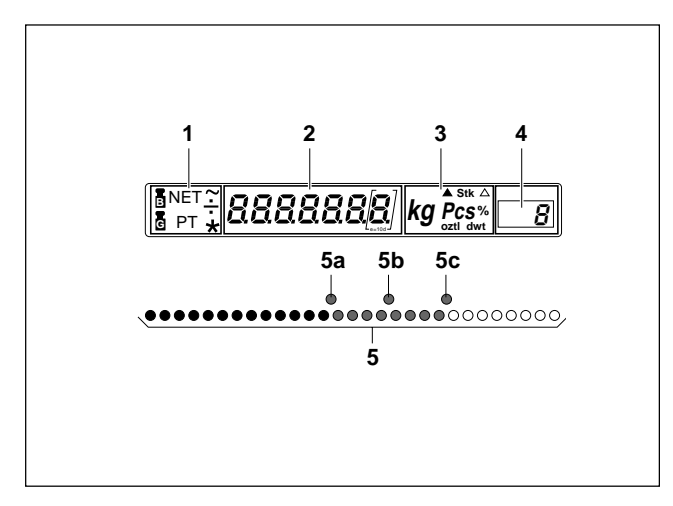

**<sup>1</sup>** Das Wägeterminal besteht aus folgenden Komponenten:

- **Anzeige**
- 2 Tastatur
- 3 Wägebrücken-Anschluß
- 4 Schnittstellen-Anschluß (optional)
- 5 Netzkabel

Die Anzeigeeinheit besteht aus 5 Anzeigegruppen:

- 1 Feld zur Anzeige der Gewichtszustände
- 2 7stellige Digitalanzeige
- 3 Feld zur Anzeige der Gewichtseinheit und der Sondersymbole
- 4 Feld zur Anzeige der Klasse
- 5 LED-Analoganzeige für PlusMinus-Wägen
- **5a** untere Toleranzmarke
- **5b** Sollwertmarke
- 5c obere Toleranzmarke

# 3.3 Tastatur

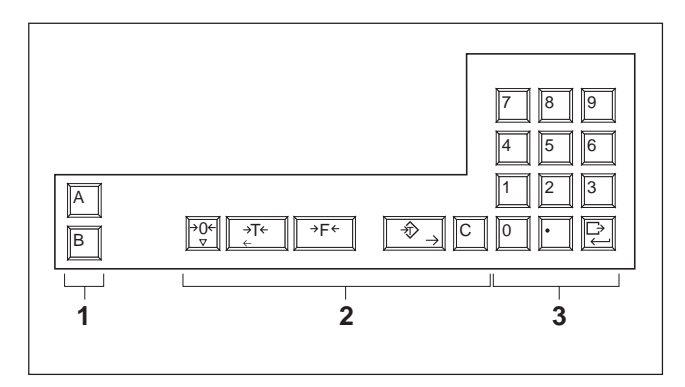

- 1 Tasten zur Eingabe von Identifikationen, z.B. Artikeloder Auftrags-Nr.
- 2 Tasten für den Wägebetrieb
- 3 Zehnertastatur mit Eingabe-Taste

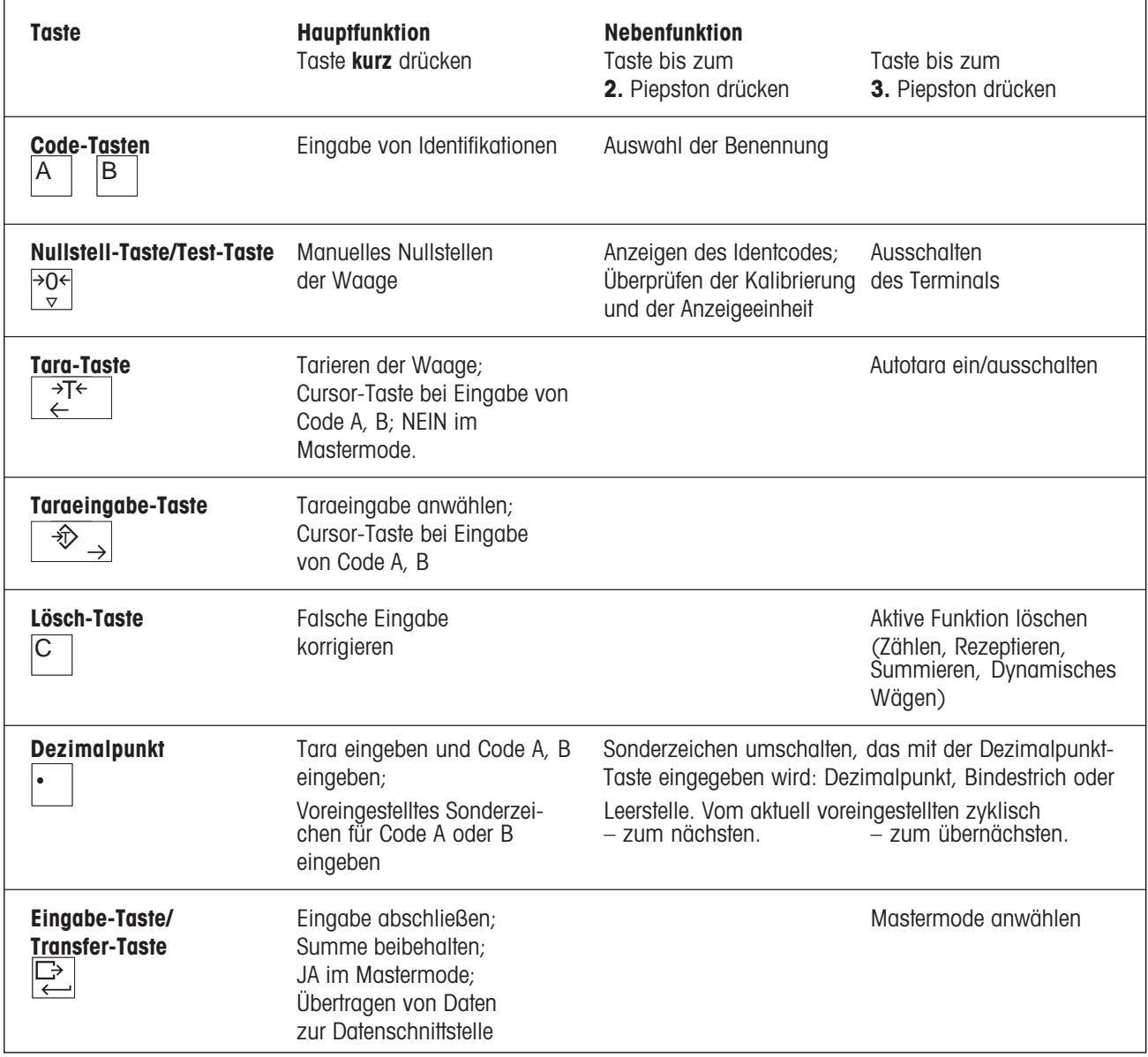

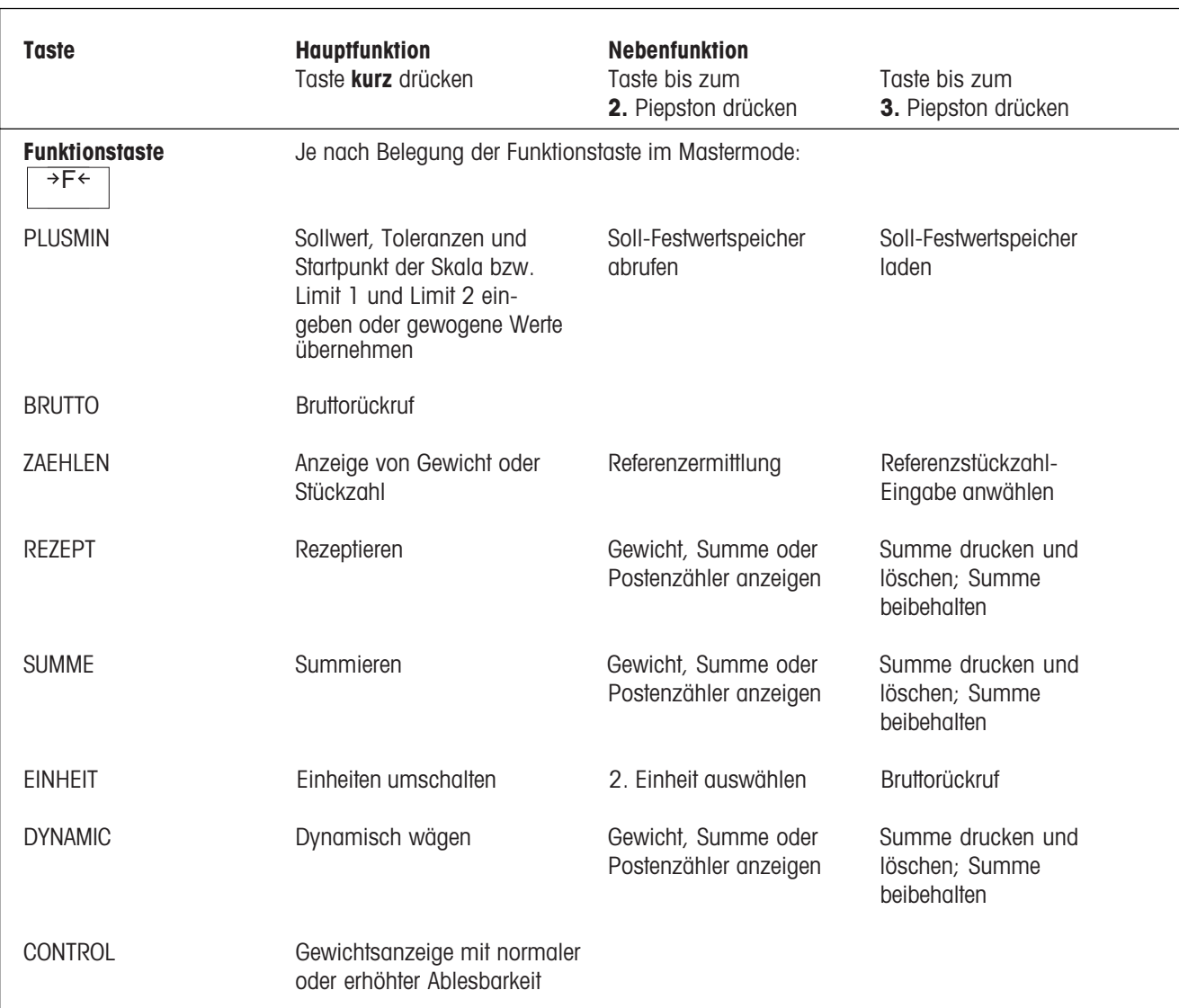

# 4 Bedienung

## 4.1 Ein- und Ausschalten

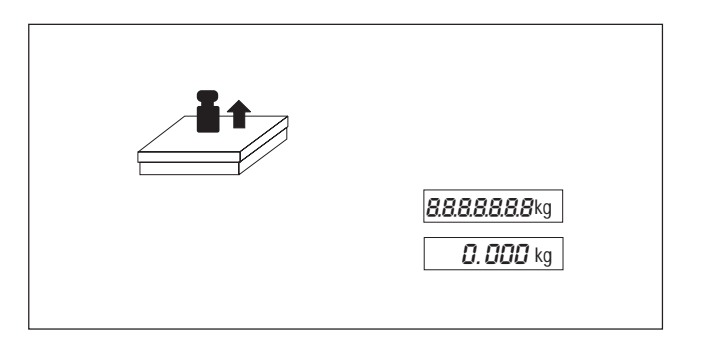

## **Einschalten**

- Wägebrücke entlasten.
- Beliebige Taste drücken und warten, bis in der Anzeige "0.000 kg" erscheint.

### **Ausschalten**

0.000 kg **and Seepan Seepan Seepan Seepan Seepan Seepan Seepan Seepan Seepan Seepan Seepan Seepan Seepan Seepan S** 

## Automatische Abschaltung

Das Wägeterminal schaltet automatisch ab, wenn 10 Minuten lang keine Wägung erfolgt ist. Dazu muß im Mastermode die automatische Abschaltung eingestellt sein.

# 4.2 Nullstellen

Nullstellen korrigiert das Gewicht leichter Verschmutzungen auf der Lastplatte. Bei zu großen Verschmutzungen, die nicht mehr durch Nullstellen ausgeglichen werden können, erscheint NEIN in der Anzeige.

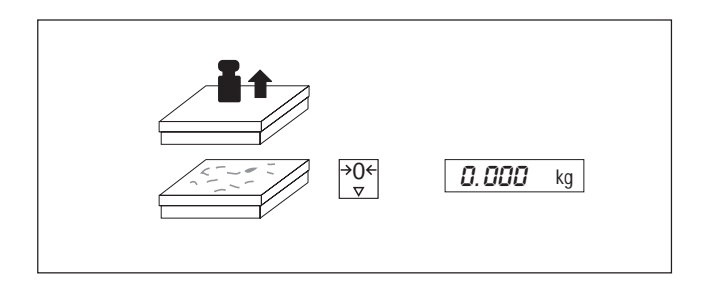

## Manuell nullstellen

- Wägebrücke entlasten.
- Nullstell-Taste kurz drücken.

## 4.3 Tarieren

Die Wägebrücke speichert nur einen Tarawert. Wenn ein Tarawert gespeichert ist, wird er bei entlasteter Wägebrücke mit negativem Vorzeichen angezeigt.

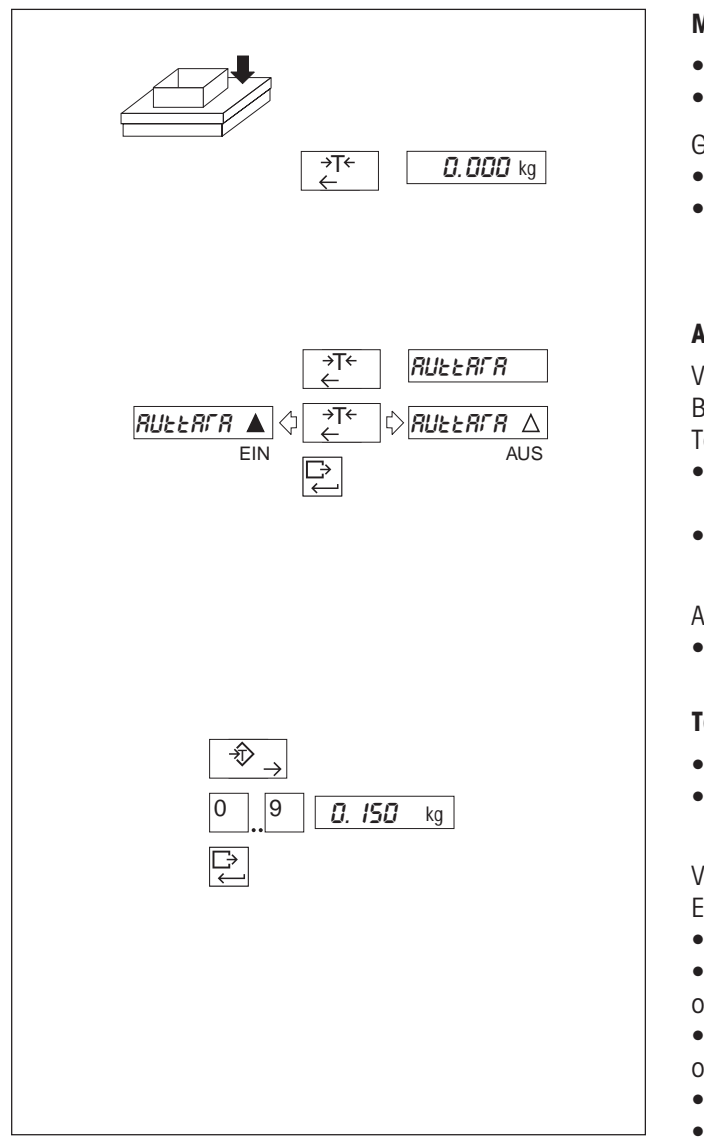

### Manuell tarieren

- Leeren Behälter auflegen.
- Tara-Taste betätigen.

Gespeicherten Tarawert löschen:

- Wägebrücke entlasten.
- Tara-Taste betätigen.

### Automatisches Tarieren ein-/ausschalten

Voreingestellt: Automatisches Tarieren aus. Bei eingeschaltetem automatischem Tarieren sind manuelles Tarieren und Tara-Vorgabe nicht möglich.

- Tara-Taste gedrückt halten, bis AUTTARA in der Anzeige erscheint.
- Mit Tara-Taste ein-/ausschalten und mit Eingabe-Taste bestätigen.

Automatisch gespeicherten Tarawert löschen:

Wägebrücke entlasten.

#### Tara vorgeben

- Taraeingabe-Taste drücken.
- Bekanntes Taragewicht über die Zehnertastatur eingeben und mit Eingabe-Taste bestätigen.

Vorgegebenen Tarawert löschen: **Entweder** 

- Wägebrücke entlasten.
- Tara-Taste betätigen.
- oder

Tara "0" vorgeben.

oder

- Taraeingabe-Taste drücken.
- Lösch-Taste betätigen.

# 4.4 Benennungen und Identifikationen

Den Codetasten A bzw. B sind Speicher für Wägedaten zugeordnet. Die Speicher haben jeweils einen Namen (die Benennung) und einen Inhalt (die Identifikation), auf die mit der Taste zugegriffen wird.

Z. B. kann so über die Taste A "Artikel 272-54" aus dem Speicher abrufbar sein (Benennung ist "Artikel", Identifikation "272-54").

Eine Identifikation besteht aus max. 18 Zeichen. Als Zeichen sind Ziffern und ein Sonderzeichen (Dezimalpunkt, Bindestrich oder Leerstelle) möglich.

 Zur Umschaltung zwischen Dezimalpunkt, Bindestrich und Leerstelle als Sonderzeichen die Dezimalpunkt-Taste bis zum 2. bzw. 3. Piepston betätigen.

Die Einstellung wechselt zyklisch. Die gewählte Einstellung des Sonderzeichens gilt bis zur nächsten Änderung.

Als Benennung sind möglich: Artikel (voreingestellte Benennung für Taste A), Auftrag (voreingestellte Benennung für Taste B), Code, Rezept, Ident, Anzahl, Komp. (und eine frei wählbare Benennung, falls ein serielles Interface angeschlossen ist).

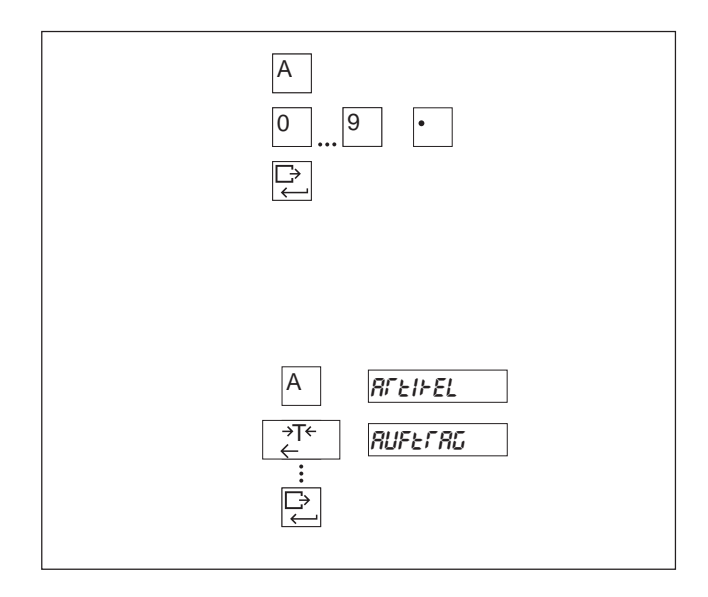

## Identifikation eingeben

- Codetaste A (B) drücken.
- Identifikation über die Zehnertastatur oder Dezimalpunkt-Taste eingeben und mit Eingabe-Taste bestätigen.

## Identifikation ändern

- Codetaste A (B) drücken. In der Anzeige erscheinen die letzten 5 Stellen.
- Mit Tara-Taste/Taraeingabe-Taste den Cursor nach links/ rechts bewegen und gewünschte Stelle überschreiben.

### Benennung auswählen

- Codetaste A (B) gedrückt halten, bis die erste Benennung in der Anzeige erscheint.
- Durch wiederholtes Drücken der Tara-Taste gewünschte Benennung auswählen und mit Eingabe-Taste bestätigen.

## 4.5 Wägen

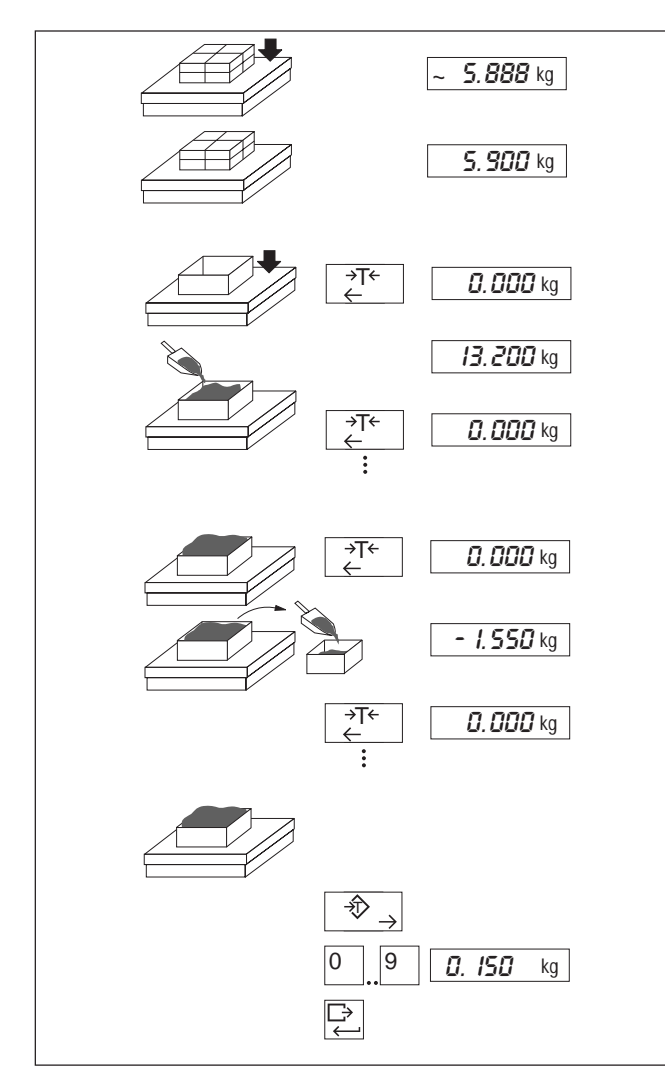

## 4.6 Waage testen

## Achtung

- ▲ Beim Testen der Waage störende Umgebungsbedingungen (Vibration, Luftzug) vermeiden.
- ▲ Bei eichpflichtigem Verkehr muß der im Display angezeigte Identcode mit dem auf der Identcard übereinstimmen.

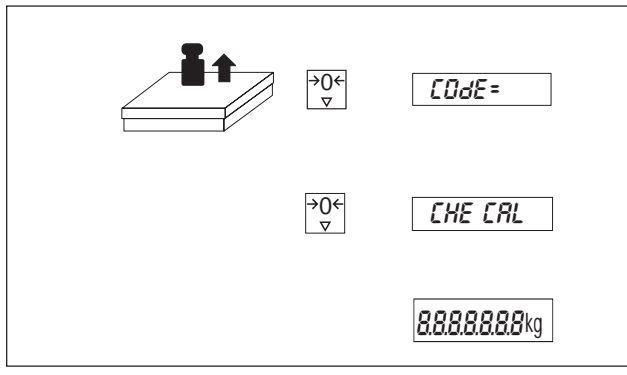

## Wägen

- Wägegut aufbringen und Stillstand abwarten.
- Gewicht ablesen.

### Einwägen

- **.** Leeren Behälter tarieren.
- Gewünschte Menge einfüllen.
- Tarieren.
- Weitere Menge einfüllen, tarieren usw.

### Herauswägen

- Vollen Behälter tarieren.
- Gewünschte Menge entnehmen.
- Tarieren.
- Weitere Menge entnehmen, tarieren usw.

## Nettogewicht bestimmen

- Vollen Behälter auflegen.
- Taraeingabe-Taste drücken.
- Bekannten Tarawert eingeben und mit Eingabe-Taste bestätigen.

Während der Eingabe blinken die Pfeile im Anzeigensymbol. Bei unzulässigem Taragewicht zeigt die Anzeige NEIN.

- Wägebrücke entlasten.
- Test-Taste betätigen, bis "Code = " in der Anzeige erscheint.

Falls beim internen Test ein Kalibrierfehler (CAL ERR) angezeigt wird, Test wiederholen. Bei nochmaliger Fehlermeldung den Kundendienst benachrichtigen.

Interner Test ok:

 Alle Segmente leuchten kurz auf, danach geht die Waage in den Wägebetrieb zurück.

# 5 Anwendungen

## 5.1 PlusMinus-Wägen

Für das PlusMinus-Wägen sind im Mastermode drei verschiedene Anwendungen wählbar. Oft gebrauchte Soll- oder Klassengrenzwerte sind dabei in Festwertspeichern speicherbar.

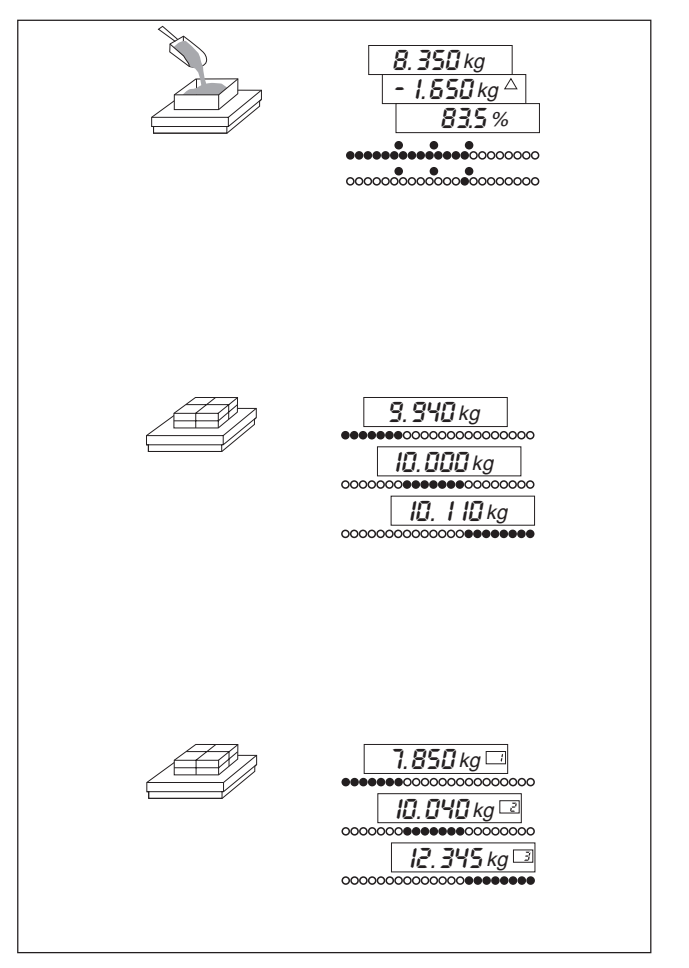

## Einwägen

Abfüllen auf ein vorgegebenes Zielgewicht.

- Digitalanzeige zeigt
- Istgewicht,
- Differenz zum Sollgewicht oder
- Istgewicht in % vom Sollgewicht.

LED-Analoganzeige zeigt

- Leuchtband oder
- Leuchtpunkt.

### Kontrollieren

Prüfen, ob Istgewicht innerhalb vorgegebener Toleranzen zum Sollgewicht liegt.

Digitalanzeige zeigt wahlweise

- Istaewicht,
- Differenz zum Sollgewicht oder
- Istgewicht in % vom Sollgewicht.

LED-Analoganzeige zeigt

- zu wenig, gut, zu viel.

## Klassieren

Sortieren von Prüflingen in 3 Gewichtsklassen.

Digitalanzeige zeigt

- Istgewicht mit Klassen-Nr.
- LED-Analoganzeige zeigt
- Klasse 1 / Klasse 2 / Klasse 3.

## Werte übernehmen oder eingeben

Alle Werte können von einem Referenzgewicht übernommen oder über die numerische Tastatur eingegeben werden.

Gewogene Werte von einem Referenzgewicht übernehmen: Mit der Taraeingabe-Taste den Cursor ganz nach rechts rücken, bis die Gewichtseinheit blinkt. Gewicht auflegen.

## 5.1.1 Festwertspeicher laden und abrufen

Es gibt 25 Festwertspeicher, die Sie für oft gebrauchte Werte nutzen können: beim Einwägen und Kontrollieren für Sollwerte, beim Klassieren für Klassengrenzwerte.

#### Hinweis

Umschalten zu einer anderen Anwendung löscht die Festwertspeicher.

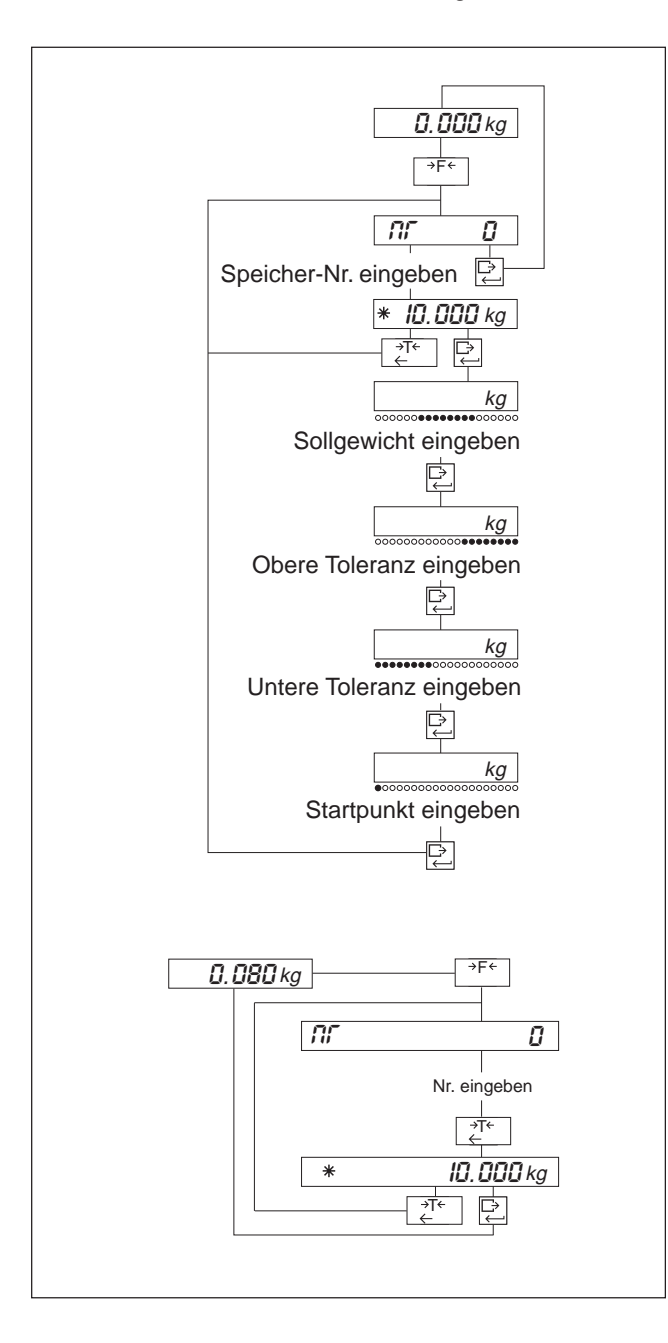

#### Festwertspeicher laden

Funktionstaste betätigen, bis NR angezeigt wird.

Eingabe für jeden Festwertspeicher (Eingabe jeweils mit Eingabe-Taste bestätigen):

- Speicher-Nr. (1...25). Wenn der Speicher schon belegt ist, wird das Sollgewicht mit dem Symbol  $*$  angezeigt. Dann entweder mit der Eingabe-Taste weiter zum Laden des Festwertspeichers oder mit der Tarataste zurück zur Nummerneingabe.
- Sollgewicht beim Einwägen und Kontrollieren. Limit 1 beim Klassieren.
- Obere Toleranz beim Einwägen und Kontrollieren. Limit 2 beim Klassieren.
- Untere Toleranz beim Einwägen und Kontrollieren.
- Startpunkt beim Einwägen Beim Kontrollieren und Klassieren wird als Zero-Limit der im Mastermode eingegebene Wert benutzt.

#### Festwertspeicher abrufen

Nur geladene Festwertspeicher sind abrufbar, bei nicht geladenem Speicher erscheint NEIN.

- Funktionstaste bis zum 2. Piepston gedrückt halten. Die Anzeige wechselt auf " -----".
- Nummer des Festwertspeichers eingeben. Der Sollwert erscheint mit dem Symbol  $*$ .
- Festwertspeicher mit Eingabe-Taste aktivieren oder mit Tara-Ttaste zurück zur Nummerneingabe.

## 5.1.2 PlusMinus-Wägen: Einwägen

"Einwägen" eignet sich zum Abfüllen auf ein vorgegebenes Sollgewicht. Dazu muß im Mastermode die Funktionstaste mit PLUSMIN, Anwendung EINWÄGEN belegt sein.

### Soll-/Toleranzwerte eingeben

### Hinweise

- Toleranzen müssen als Differenzen zum Sollwert eingegeben werden.
- Beispiel: Sollwert = 10.000 kg, Tol  $(+)$  = 0.100 kg, Tol  $(-)$  = 0.050 kg.
- Für Toleranzen, deren Wert von einem Referenzgewicht übernommen wird, wird die Differenz zum Sollwert intern berechnet. Beispiel: Sollwert = 10.000 kg, Tol  $(+)$  = 10.100 kg, Tol  $(-)$  = 9.050 kg.
- Für Sollwert, obere bzw. untere Toleranz (Tol (+) bzw. Tol (-), und Skalenstartwert muß gelten: Sollwert < Maximallast, Sollwert + Tol  $(+) \leq$  Maximallast, Tol  $(-) <$  Sollwert und Skalenstartwert  $<$  Tol  $(-)$ .

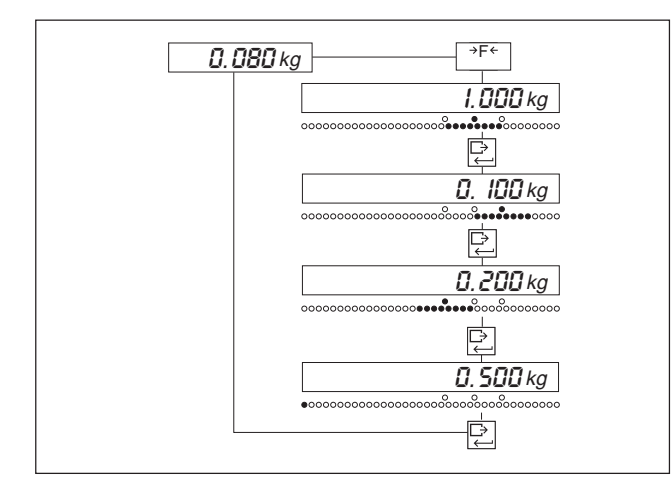

- Funktionstaste betätigen.
- Wenn die Sollwertmarke blinkt, Sollwert eingeben oder gewogenen Wert übernehmen, mit Eingabe-Taste bestätigen.
- Wenn die obere Toleranzmarke blinkt, obere Toleranz eingeben oder gewogenen Wert übernehmen, mit Eingabe-Taste bestätigen.
- Analog untere Toleranz eingeben.
- Wenn die erste rote LED blinkt, Startwert der LED-Analoganzeige eingeben oder gewogenen Wert übernehmen, mit Eingabe-Taste bestätigen.

## Einwägen

Die Digitalanzeige zeigt je nach gewählter Einstellung das Istgewicht, die Differenz zum Sollgewicht oder das Istgewicht in % vom Sollgewicht an.

Zum Einwägen Wägegut einfüllen.

Bedeutung der LED-Analoganzeige:

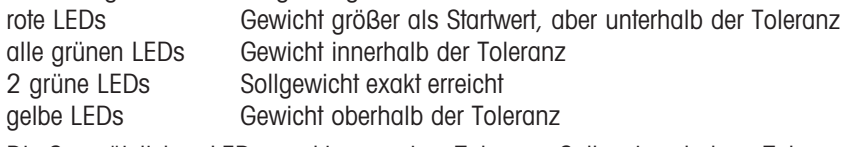

Die 3 zusätzlichen LEDs markieren untere Toleranz, Sollwert und obere Toleranz.

## 5.1.3 PlusMinus-Wägen: Kontrollieren

"Kontrollieren" eignet sich zur Prüfung, ob das Istgewicht innerhalb vorgegebener Toleranzen liegt. Dazu muß im Mastermode die Funktionstaste mit PLUSMIN, Anwendung KONTROLLIEREN belegt sein.

## Soll-/Toleranzwerte eingeben

### Hinweise

- Toleranzen müssen als Differenz zum Sollwert eingegeben werden (Beispiel siehe Abschnitt 5.1.2).
- Für die eingegebenen Werte muß gelten: Sollwert < Maximallast,
- Sollwert + Tol  $(+) \leq$  Maximallast, Tol  $(-) <$  Sollwert und Zero-Limit  $<$  Tol  $(-)$ .
- Gewogene Toleranzen werden als Absolutwerte übernommen, die Toleranz als Differenz wird intern berechnet (Beispiel siehe Abschnitt 5.1.2).

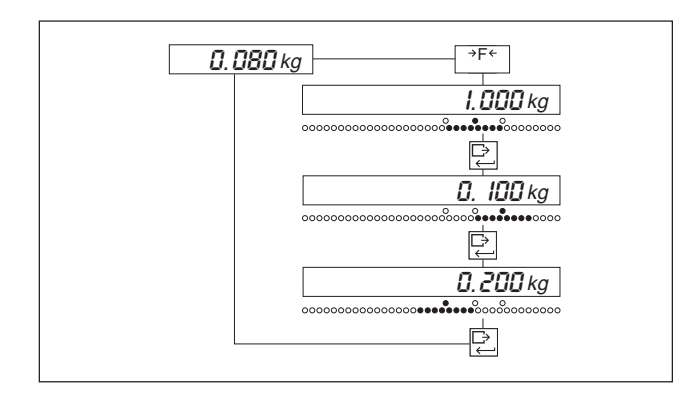

- Funktionstaste betätigen.
- Wenn die Sollwertmarke blinkt, Sollwert eingeben oder gewogenen Wert übernehmen, mit Eingabe-Taste bestätigen.
- Wenn die obere Toleranzmarke blinkt, obere Toleranz eingeben oder gewogenen Wert übernehmen, mit Eingabe-Taste bestätigen.
- Analog untere Toleranz eingeben.

## Kontrollieren

Die Digitalanzeige zeigt je nach gewählter Einstellung das Istgewicht, die Differenz zum Sollgewicht oder das Istgewicht in % vom Sollgewicht an.

Zum Kontrollieren Wägegut einfüllen.

Bedeutung der LED-Analoganzeige:

rote LEDs Gewicht größer als Startwert, aber unterhalb der Toleranz

alle grünen LEDs Gewicht innerhalb der Toleranz

2 grüne LEDs Sollgewicht exakt erreicht

gelbe LEDs Gewicht oberhalb der Toleranz

## 5.1.4 PlusMinus-Wägen: Klassieren

"Klassieren" eignet sich zum Sortieren des Wägeguts in 3 Gewichtsklassen. Dazu muß im Mastermode die Funktionstaste mit PLUSMIN, Anwendung KLASSIEREN belegt sein.

Die 3 Gewichtsklassen werden durch die Werte Zero-Limit, Limit 1 und Limit 2 festgelegt:

- Klasse 1: Zero-Limit ≤ Gewicht < Limit 1
- Klasse 2: Limit 1 ≤ Gewicht < Limit 2
- Klasse 3: Limit 2 ≤ Gewicht

## Klassen einstellen

### Hinweis

Für die eingegebenen Werte muß gelten: Zero-Limit < Limit 1 < Limit 2 < Maximallast.

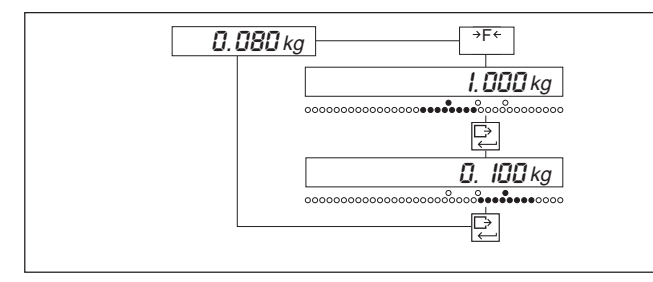

## Klassieren

Die Digitalanzeige zeigt Istgewicht und Klasse an.

Zum Klassieren Wägegut einfüllen.

Bedeutung der LED-Analoganzeige: rote LEDs Klasse 1 grüne LEDs Klasse 2 gelbe LEDs Klasse 3

# 5.2 Bruttowert abrufen

## Voraussetzungen

- Funktionstaste wurde im Mastermode mit BRUTTO belegt,
- ein Tarawert ist gespeichert.

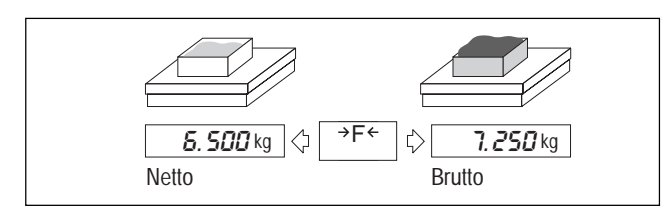

- Funktionstaste betätigen.
- Wenn die untere Toleranzmarke blinkt, Limit 1 eingeben oder gewogenen Wert übernehmen, mit Eingabe-Taste bestätigen.
- Analog Limit 2 bei oberer Toleranzmarke eingeben.

 Funktionstaste gedrückt halten. Der Bruttowert wird angezeigt. Nach Loslassen erscheint wieder das Nettogewicht.

# 5.3 Zählen

## Voraussetzung

Funktionstaste wurde im Mastermode mit ZAEHLEN belegt.

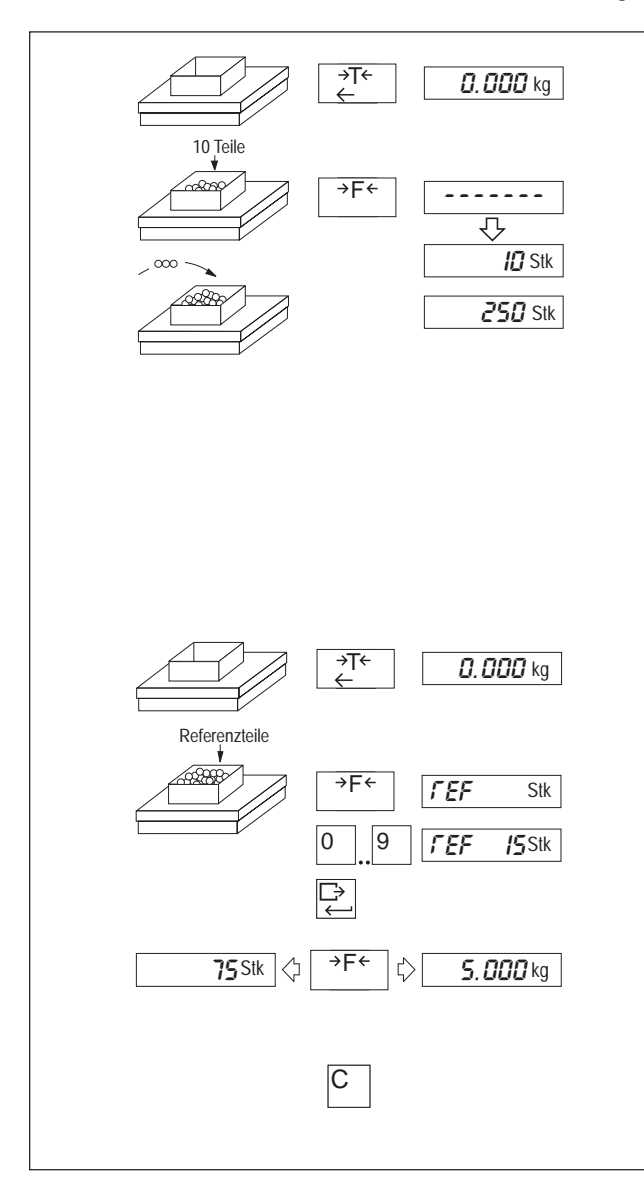

## Hineinzählen (Herauszählen) mit Standard-Referenzstückzahl (10 Stück)

- Leeren (vollen) Behälter tarieren.
- Referenzteile einfüllen (herausnehmen): 10 Teile einfüllen (herausnehmen).
- Funktionstaste bis zum 2. Piepston betätigen.
- Gewünschte Anzahl einfüllen (herausnehmen). Beim Herauszählen wird die Stückzahl mit negativem Vorzeichen angezeigt.

Wenn die Anzeige nach Betätigen der Funktionstaste ADD zeigt:

Entweder

 zur besseren Wägegenauigkeit Referenzteile um die angezeigte Zahl erhöhen und die Funktionstaste erneut betätigen.

Oder

die Funktionstaste direkt erneut betätigen.

#### Zählen mit variabler Referenzstückzahl

Als Referenzstückzahl sind 1-999 Stück einstellbar (voreingestellt sind 10 Stück).

- Leeren Behälter tarieren.
- Gewünschte Anzahl Referenzteile auflegen.
- Funktionstaste gedrückt halten, bis REF angezeigt wird.
- Referenzstückzahl eingeben und mit Eingabe-Taste bestätigen.

### Umschalten Stückzahl / Gewicht

Funktionstaste kurz betätigen.

#### Zählen abbrechen

 Lösch-Taste lange betätigen. Die Stückzahl wird gelöscht.

## 5.4 Rezeptieren

### Voraussetzung

Funktionstaste wurde im Mastermode mit REZEPT belegt.

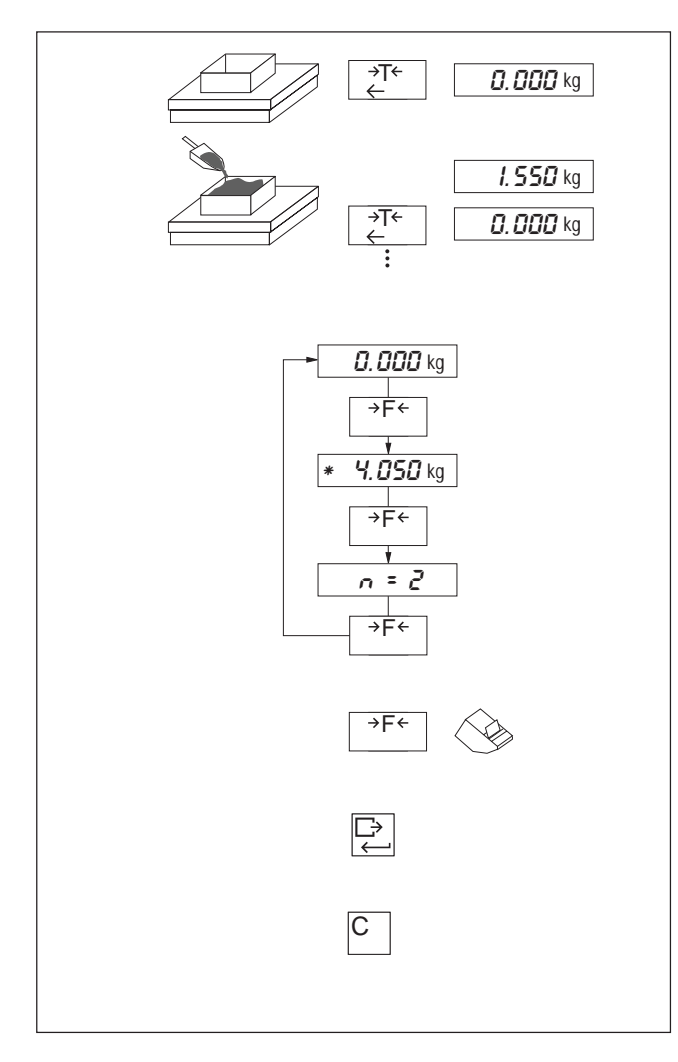

#### Rezeptieren

- Leeren Behälter tarieren.
- Erste Komponente einfüllen.
- Funktionstaste kurz betätigen. Das Gewicht ist gespeichert. Bei zu kleinem Komponentengewicht erscheint NEIN in der Anzeige.
- Zweite Komponente einfüllen, Funktionstaste kurz betätigen usw.

### Summengewicht und Anzahl anzeigen

Mit der Funktionstaste kann die Anzeige umgeschaltet werden:

- zur Normalanzeige
- zur Anzeige des Summengewichts (vorangestellt: "✳")
- zur Anzeige der Anzahl (vorangestellt: " $n =$ "; max. " $n = 9999$ ")
- Funktionstaste bis zum 2. Piepston gedrückt halten. Wiederholen, bis gewünschte Anzeige erscheint.

#### Summengewicht und Anzahl drucken

Funktionstaste bis zum 3. Piepston gedrückt halten.

#### Summengewicht und Anzahl zwischenspeichern

Eingabe-Taste betätigen.

#### Rezeptieren abbrechen

## = Summengewicht und Anzahl löschen

Lösch-Taste lange betätigen.

## 5.5 Summieren

#### Voraussetzung

Funktionstaste wurde im Mastermode mit SUMME belegt.

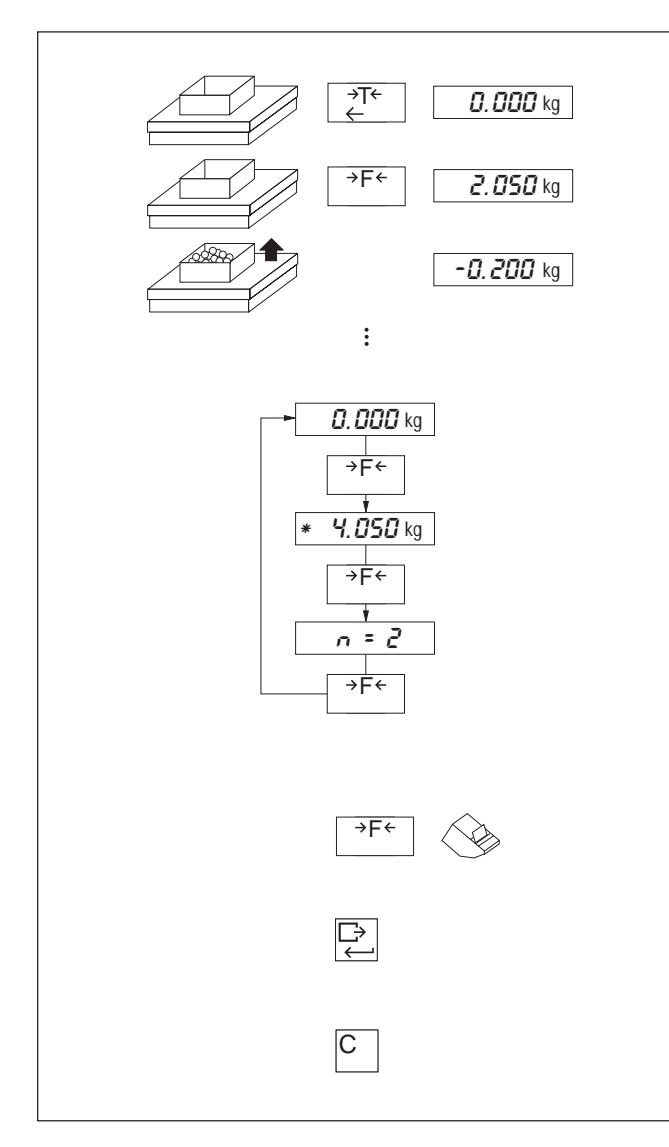

## Summieren

- Behälter tarieren Vor jeder Wägung mit einem Behälter mit anderem Taragewicht neu tarieren.
- Ersten Posten aufbringen und Funktionstaste kurz drükken.
- Wägebrücke entlasten.
- Zweiten Posten aufbringen und Funktionstaste kurz drükken usw. Bei mehrmaligem Summieren des gleichen Postens wird

## Summengewicht und Anzahl anzeigen

Mit der Funktionstaste kann die Anzeige umgeschaltet werden:

- zur Normalanzeige

NEIN angezeigt.

- zur Anzeige des Summengewichts (vorangestellt: "✳")
- zur Anzeige der Anzahl (vorangestellt: " $n =$ "; max. " $n = 9999$ ")
- Funktionstaste bis zum 2. Piepston gedrückt halten. Wiederholen, bis gewünschte Anzeige erscheint.

### Summengewicht und Anzahl drucken

Funktionstaste bis zum 3. Piepston gedrückt halten.

#### Summengewicht und Anzahl zwischenspeichern

Eingabe-Taste betätigen.

#### Summieren abbrechen

- = Summengewicht und Anzahl löschen
- Lösch-Taste lange betätigen.

## 5.6 Einheiten umschalten

Nach dem Einschalten der Waage erscheint immer die 1. Gewichtseinheit. Gewichtswerte in der 2. Einheit werden mit dem Symbol ∆ angezeigt. Mögliche Einheiten sind kg, g, lb, oz, ozt, dwt.

## Voraussetzungen

- Funktionstaste wurde im Mastermode mit EINHEIT belegt.
- Gemäß den landesspezifischen Eichvorschriften sind mehrere Gewichtseinheiten zulässig.

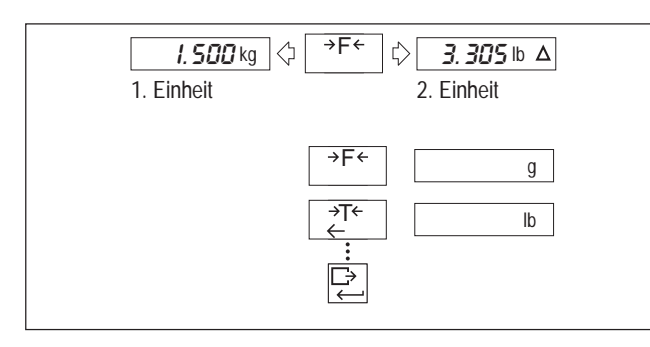

## Einheit umschalten

Funktionstaste kurz betätigen.

## Zweite Einheit auswählen

- Funktionstaste gedrückt halten bis zum 2. Piepston. Die Anzeige wechselt auf "2. EINH.".
- Tara-Taste wiederholt drücken, bis die Anzeige die gewünschte Einheit zeigt, und mit Eingabe-Taste bestätigen.

## 5.7 Dynamisches Wägen

Beim Dynamischen Wägen wird das Gewicht mit dem Symbol \* angezeigt.

Solange ein dynamisches Resultat angezeigt wird, sind nur die Lösch-Taste und die Funktionstaste aktiv. Die ermittelten Resultate werden automatisch aufsummiert.

## Voraussetzung

Funktionstaste wurde im Mastermode mit DYNAMIC belegt.

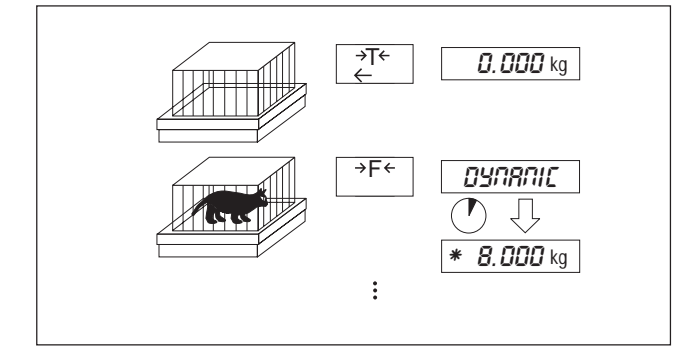

## Dynamisches Wägen

- Leeren Behälter tarieren.
- Unruhiges Wägegut in Behälter bringen und Funktionstaste kurz betätigen.
- Resultat ablesen.
- Nächstes Wägegut in den Behälter bringen und Funktionstaste betätigen usw.

Bei Start des nächsten Wägezyklus mit einem neuen Behälter:

- Mit Lösch-Taste die Anzeige löschen.
- Neu tarieren.

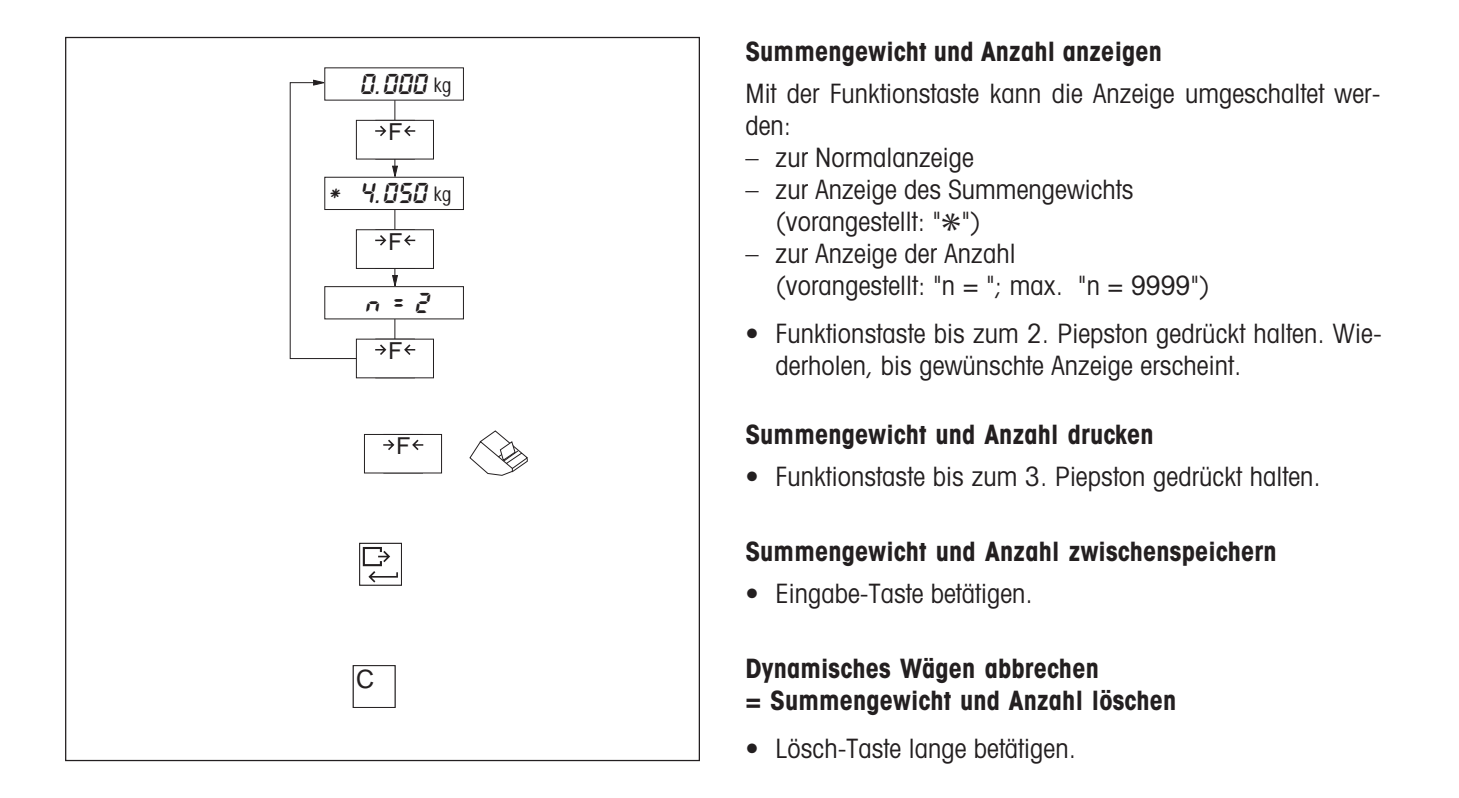

# 5.8 Anzeige mit erhöhter Ablesbarkeit

Mit der Funktionstaste kann die Gewichtsanzeige auf erhöhte Ablesbarkeit umgeschaltet werden.

## Voraussetzung

Funktionstaste wurde im Mastermode mit CONTROL belegt.

## Hinweis

Bei erhöhter Ablesbarkeit wird keine Gewichtseinheit angezeigt.

# 6 Mastermode

# 6.1 Allgemeines

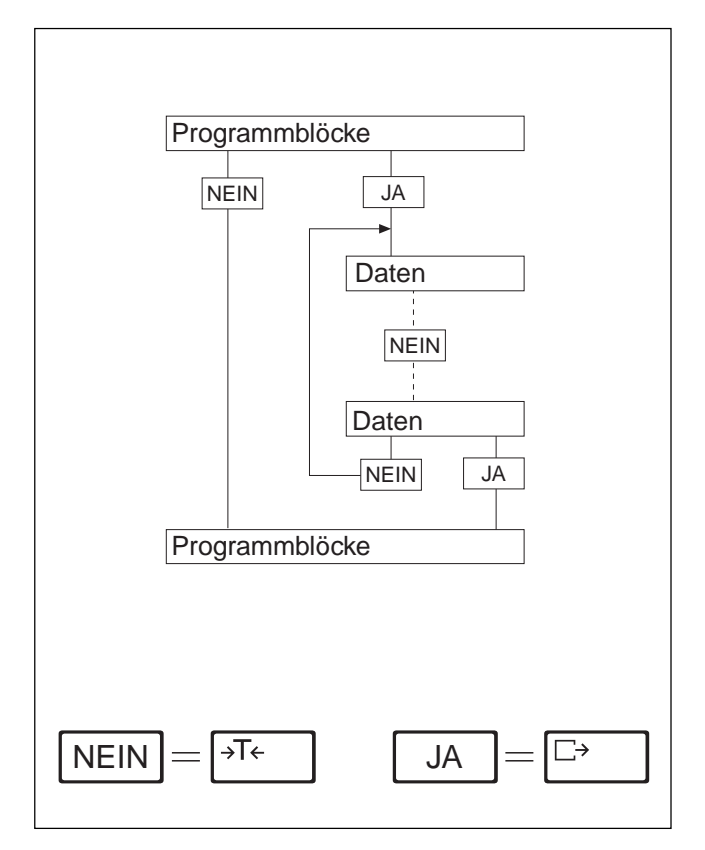

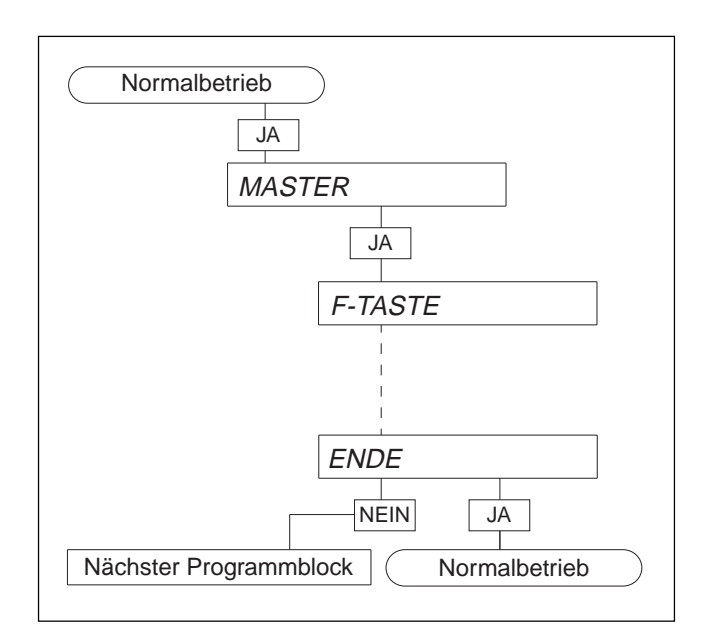

Ab Werk ist Ihre Waage universell konfiguriert, d.h. die angewählten Parameter entsprechen der häufigsten Einsatzart (Standardkonfiguration).

Falls die Standardkonfiguration Ihren Bedürfnissen nicht entspricht, haben Sie die Möglichkeit, die Waage an individuelle Einsatzbedingungen und Einsatzzwecke anzupassen.

Die Änderung von Parametern erfolgt im Mastermode, einem Leitprogramm, in dem Sie aus verschiedenen angebotenen Daten auswählen können.

Der Mastermode ist in aufeinanderfolgende Programmblöcke unterteilt, wobei jeder Block die Änderung eines einzelnen oder mehrerer Parameter ermöglicht.

Fassen Sie die im Display angezeigten Programmblöcke oder Daten ganz einfach als Angebote auf, die Sie mit JA oder NEIN beantworten.

Benützen Sie für Ihre Antworten die nebenstehend bezeichneten Tasten, denen im Mastermode die Bedeutung von JA bzw. NEIN zugeordnet ist.

Mit NEIN überspringen Sie angebotene Programmblöcke oder Daten. Am Ende einer Datenreihe gelangen Sie damit wieder zum ersten angebotenen Wert.

Mit JA wählen Sie angebotene Daten aus oder steigen in angebotene Programmblöcke ein.

## Einstieg in den Mastermode

Taste  $\boxed{\Box}$  so lange betätigen, bis in der Anzeige MASTER erscheint.

Taste  $\boxed{\rightarrow}$  erneut betätigen: In der Anzeige erscheint der erste Programmblock F-TASTE.

## Ausstieg aus dem Mastermode

Der Ausstieg aus dem Mastermode ist immer dann mit JA möglich, wenn in der Anzeige ENDE erscheint. Dies ist der Fall:

- nach Überspringen des letzten Programmblocks;
- nach Wahl eines Wertes innerhalb eines Programmblocks.

# 6.2 Übersicht der Mastermodeblöcke

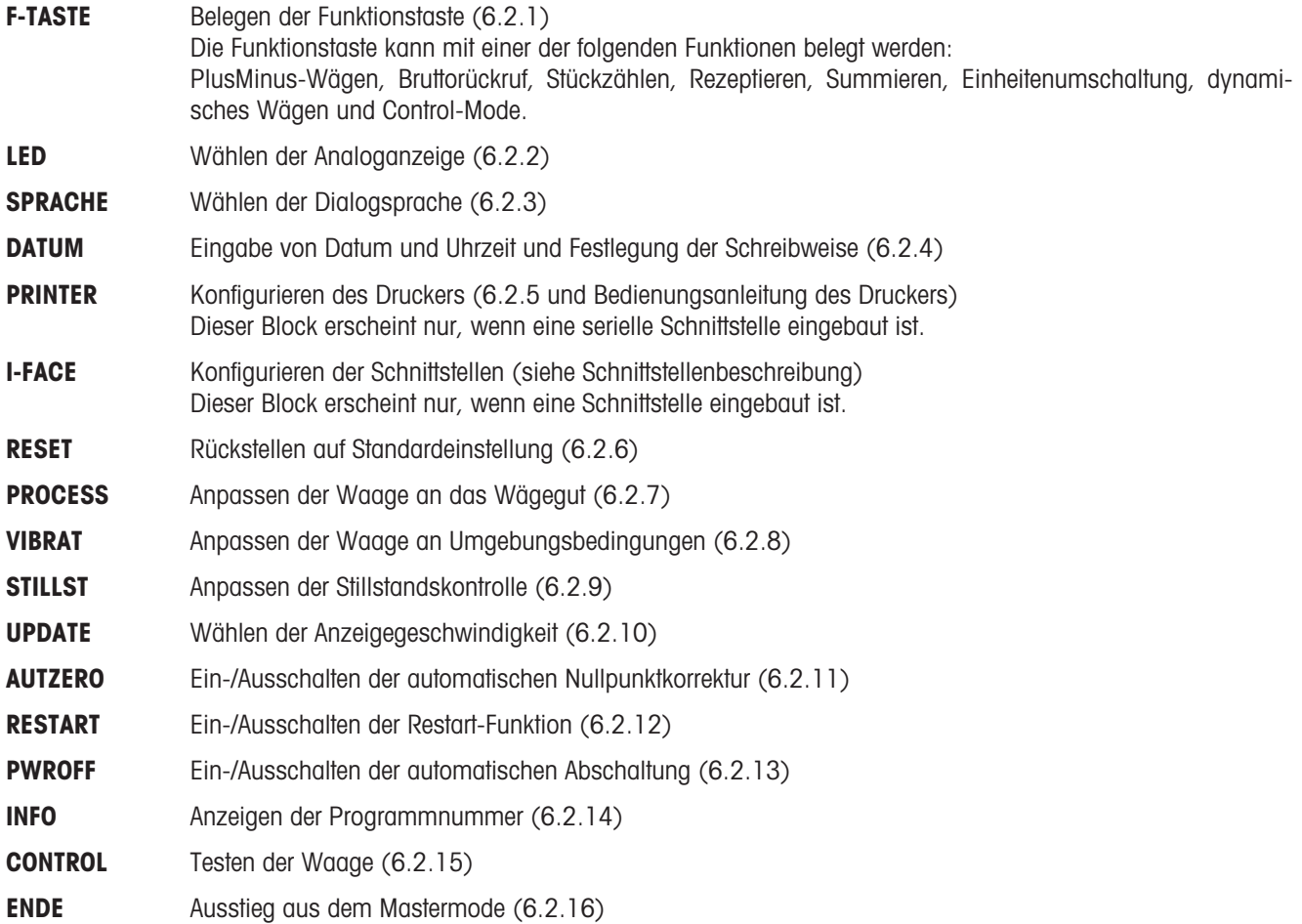

## 6.2.1 F-TASTE Belegen der Funktionstaste

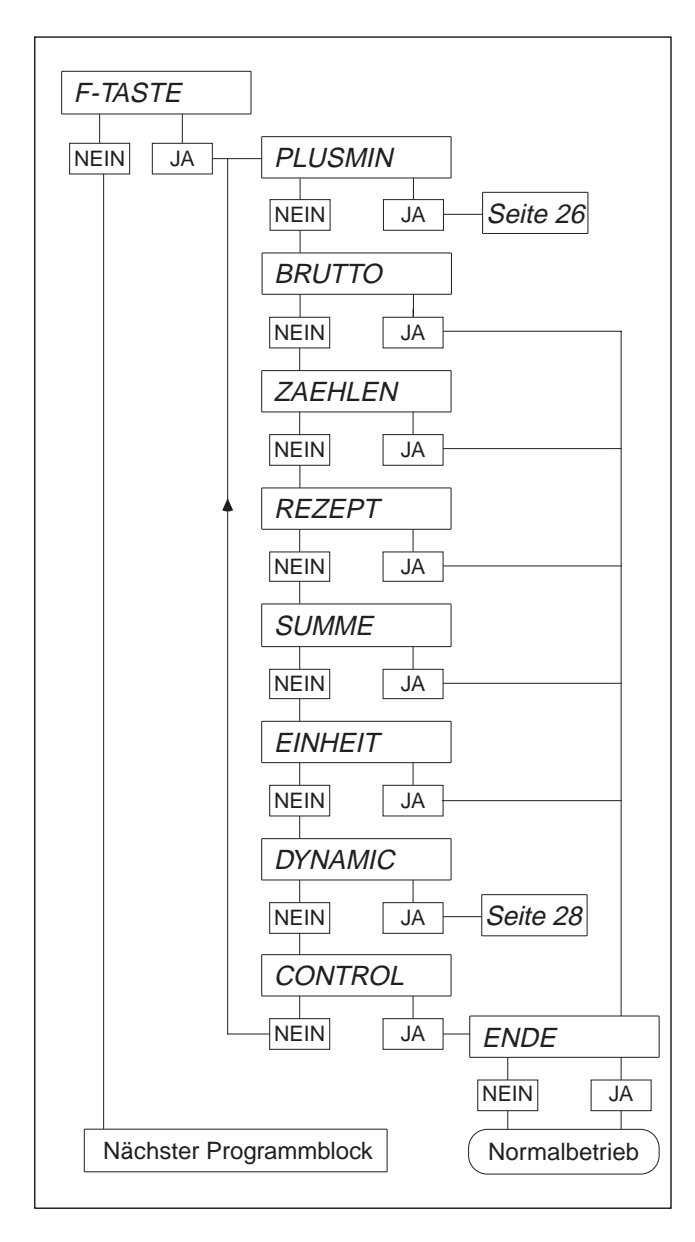

In diesem Programmblock können Sie der Taste FFF der folgenden Funktionen zuordnen:

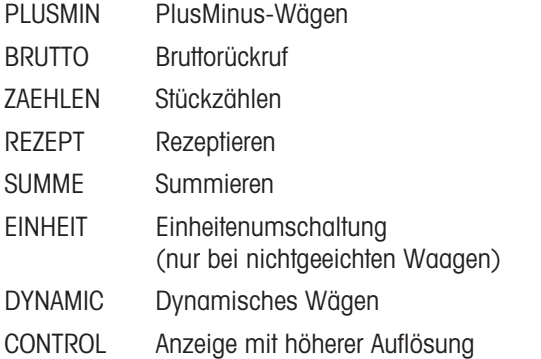

Die Funktionen Bruttorückruf, Stückzählen, Rezeptieren, Summieren, Einheitenumschaltung oder Control-Mode können Sie jeweils mit JA aktivieren.

Einstellmöglichkeiten für die Funktion "PlusMinus-Wägen" siehe nächste Seite.

Einstellmöglichkeiten für die Funktion "Dynamisches Wägen" siehe Seite 28.

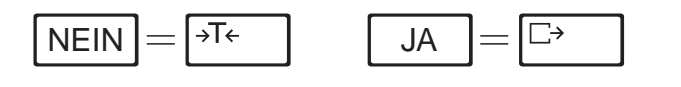

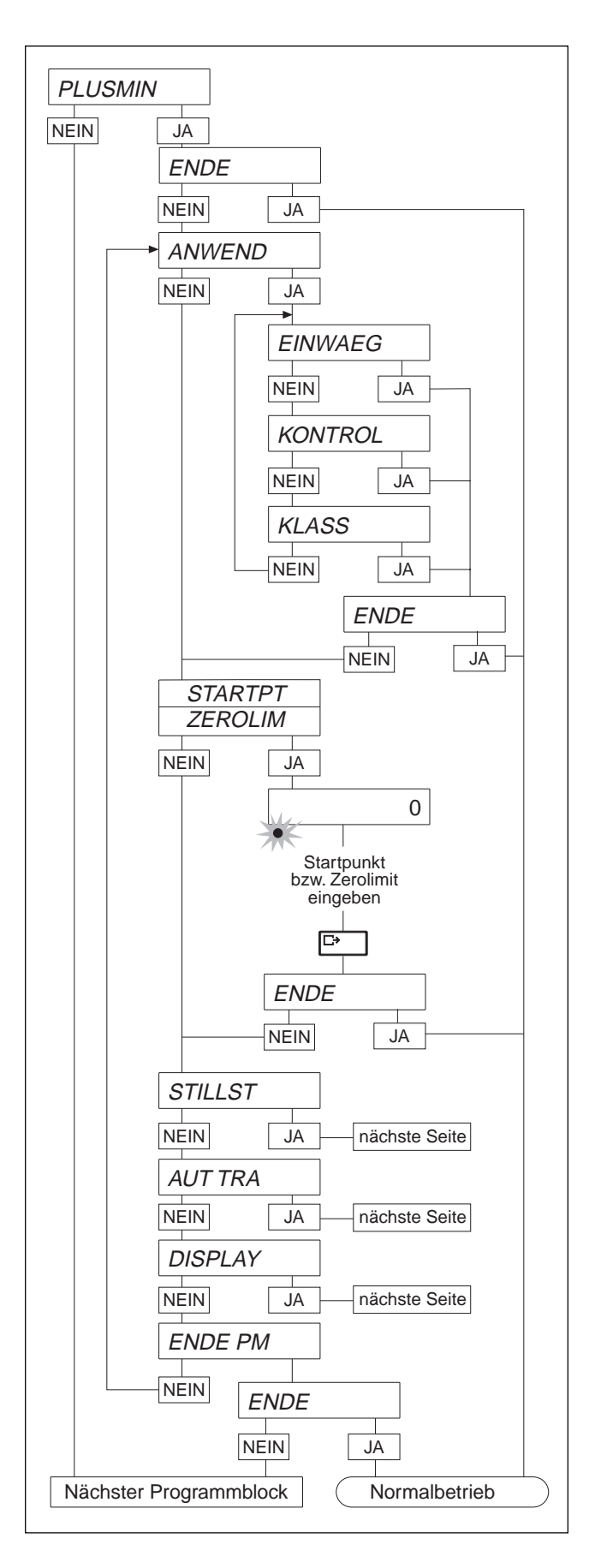

## PLUSMIN - PlusMinus-Wägen

Beim PlusMinus-Wägen gibt es folgende Einstellmöglichkeiten:

# ANWEND - Wahl der Anwendung

## Hinweis

Beim Umschalten der Anwendung werden die Soll-Festwertspeicher automatisch gelöscht!

- EINWAEG Einwägen auf Zielgewicht.
- KONTROL Kontrollieren, ob der Prüfling innerhalb der Toleranz liegt.
- KLASS Klassieren der Prüflinge in Gewichtsklassen.
- STARTPT Startpunkt der LED-Anzeige beim Einwägen. Eingabe in % der unteren Toleranzgrenze.

## ZEROLIM Mindestgewicht beim Kontrollieren und Klassieren. Die LED-Anzeige ist erst aktiv, wenn das Gewicht gleich oder größer als Zerolimit ist.

Startpunkt bzw. Zerolimit eingeben:

 $\sqrt{\frac{10.06}{10}}$  Cursor um 1 Stelle nach links.

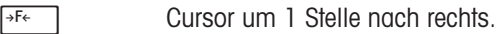

 $\sqrt{3}$  Ziffer um 1 erhöhen.

Während der Eingabe blinkt die untere LED.

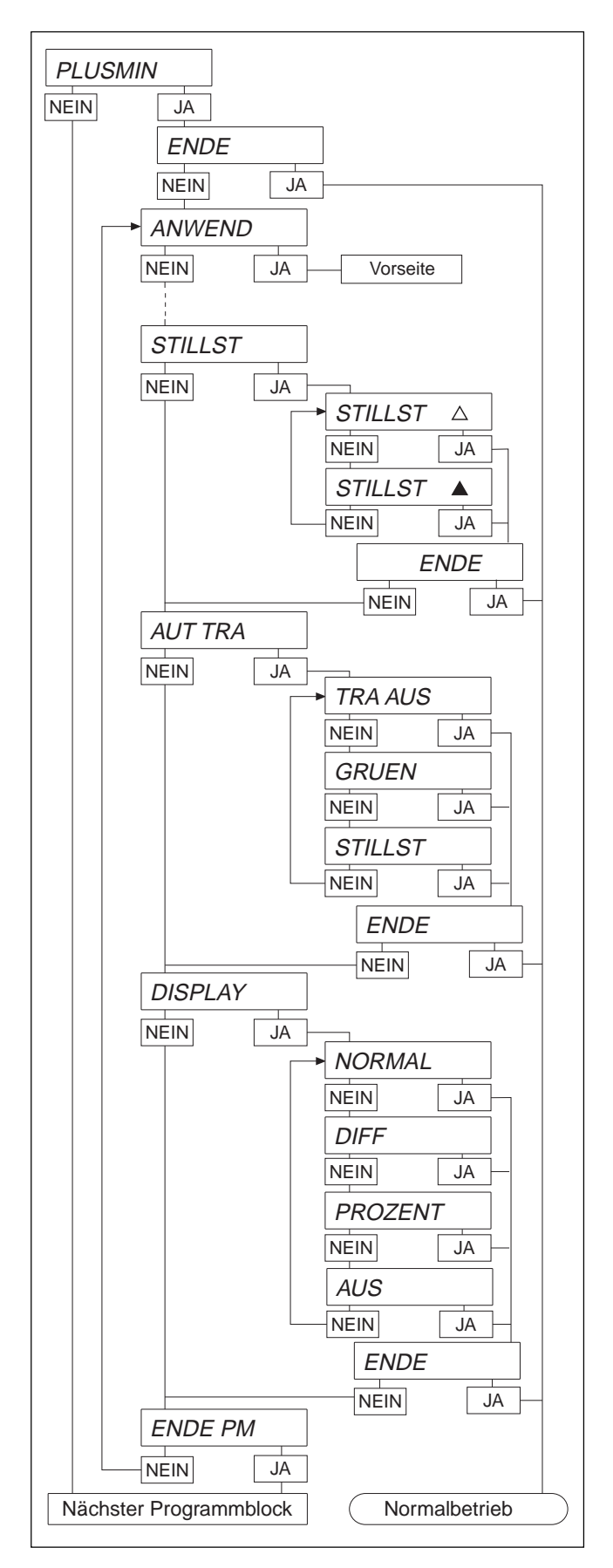

## STILLST - Stillstandsabhängige LED-Anzeige

Bei den Anwendungen Kontrollieren und Klassieren kann gewählt werden, ob die LED-Analoganzeige dauernd oder nur bei Waagenstillstand leuchtet.

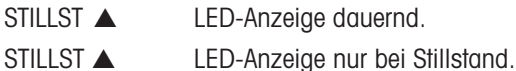

## AUT TRA - Automatischer Transfer

Wenn eine serielle Datenschnittstelle eingebaut ist, kann bei den Anwendungen Kontrollieren und Klassieren ein automatisches Senden von Gewichtswerten eingeschaltet werden.

TRA AUS Ausschalten des automatischen Sendens von Gewichtswerten beim Plus-Minus-Wägen. GRUEN Stillstehende Gewichtswerte, die innerhalb der PlusMinus-Toleranz liegen, werden gesendet. STILLST Jeder stillstehende Gewichtswert wird gesendet. DISPLAY - Digitalanzeige NORMAL Normale Gewichtsanzeige. DIFF Anzeige der Differenz zwischen Soll- und Istgewicht. In der Anzeige erscheint das Symbol ▲. Diese Auswahl erscheint nicht beim Klassieren. PROZENT Anzeige des Gewichtswertes in Prozent vom Sollwert. Diese Auswahl erscheint nicht beim Klassieren. AUS Digitalanzeige ausgeschaltet, Gewichtszustands-Anzeige und LED-Analoganzeige sind aktiv.

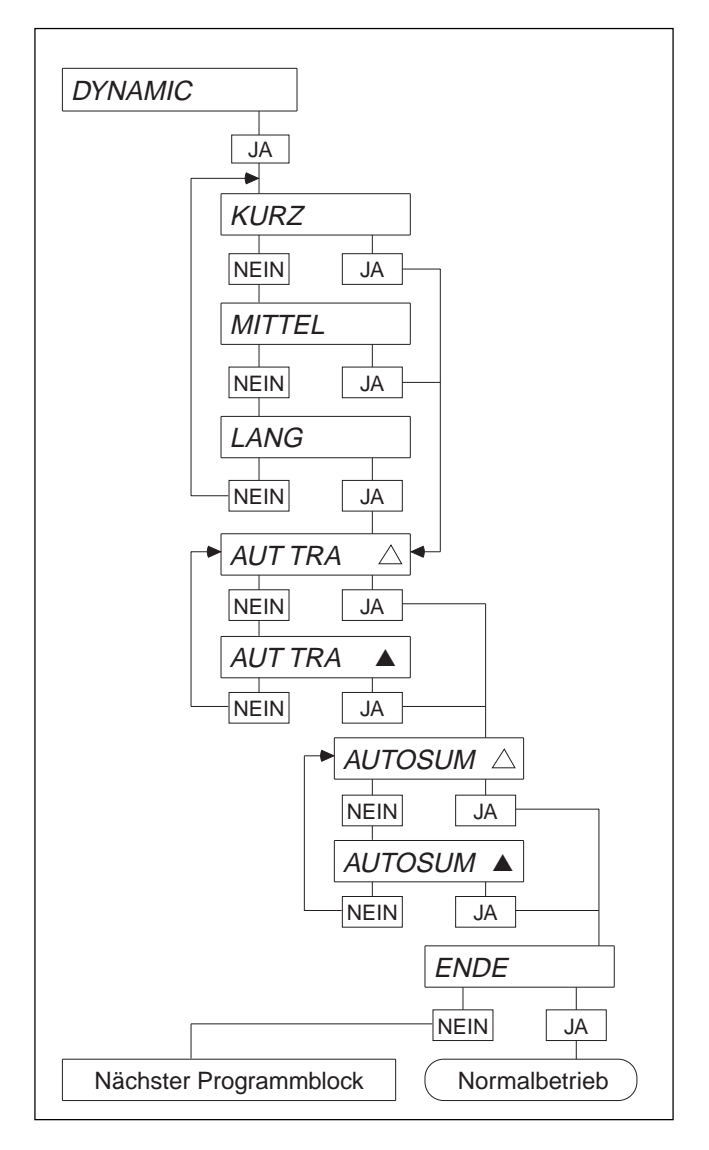

## DYNAMIC - Dynamisches Wägen

Hier können Sie die Meßzeit zum Errechnen eines durchschnittlichen Gewichtswertes einstellen: kurz (Standard), mittel oder lang.

Außerdem können Sie bestimmen, ob nach dem Wägen ein automatischer Datentransfer (AUT TRA) über die Schnittstelle erfolgen soll.

Dynamisches Wägen bietet die Möglichkeit, die ermittelten Gewichtswerte automatisch zu summieren (AUTOSUM), bei angeschlossenem Drucker kann die Summe abgedruckt werden.

Ist die Funktion AUT TRA bzw. AUTOSUM eingeschaltet, so wird dies mit dem Symbol ▲ angezeigt, im ausgeschalteten Zustand (Standard) erscheint ▲.

Der Wägezyklus kann auf zwei verschiedene Arten gestartet werden:

- durch Betätigen der <sub>FFF</sub> Taste;
- über die Datenschnittstelle durch Beschreiben des Applikationsblocks 016 (siehe Kapitel 8).

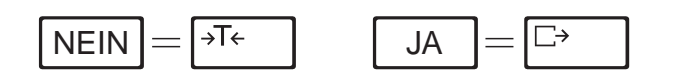

## 6.2.2 LED - Analoganzeige wählen

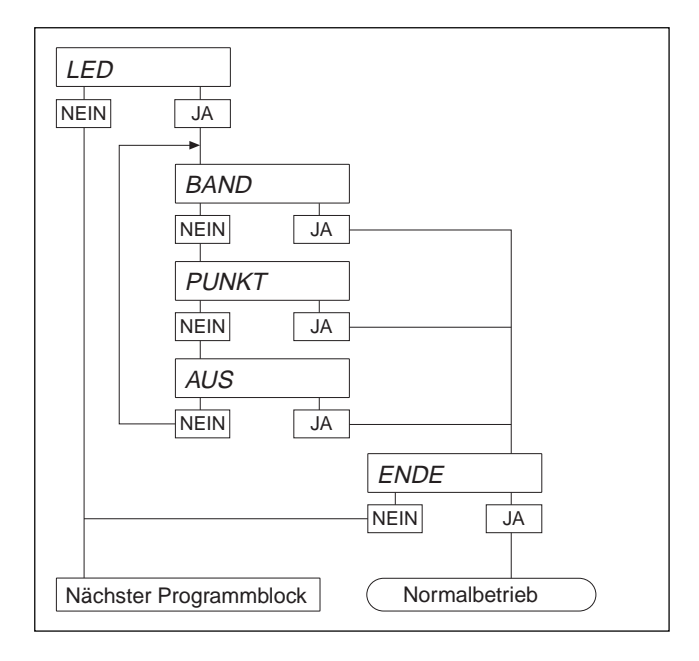

6.2.3 SPRACHE - Wählen der Dialogsprache

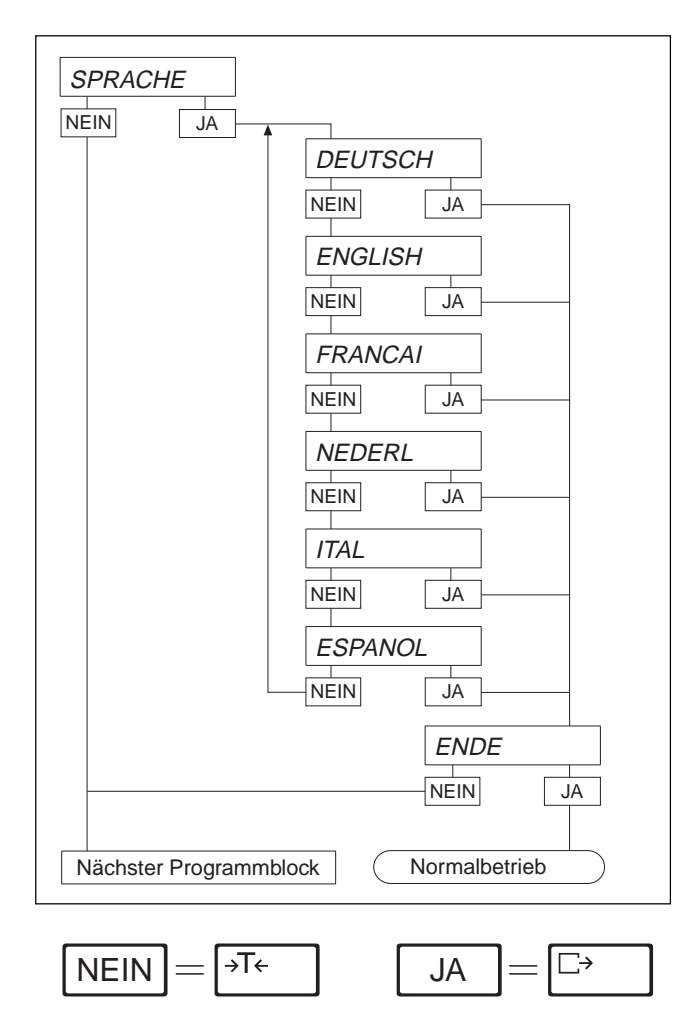

Die Wahl gilt für alle Betriebsarten außer Kontrollieren und Klassieren.

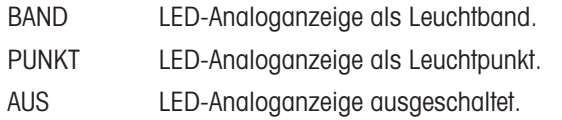

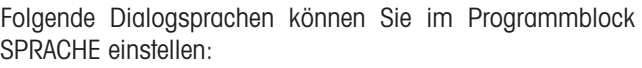

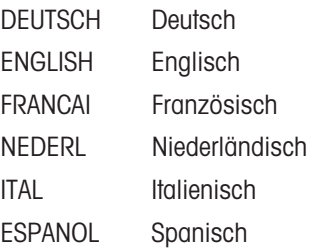

## 6.2.4 DATUM - Eingabe von Datum und Uhrzeit

Das Wägeterminal ist mit einer internen Uhr mit Kalenderfunktion ausgerüstet, die auch bei ausgeschaltetem Terminal weiterläuft. Datum und Uhrzeit können ausgedruckt und über die Schnittstelle ausgegeben werden.

Datum und Uhrzeit können auf zwei verschiedene Arten dargestellt werden:

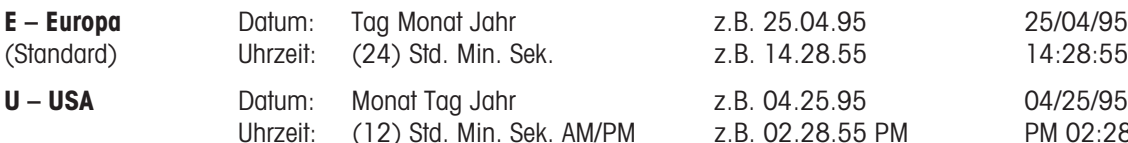

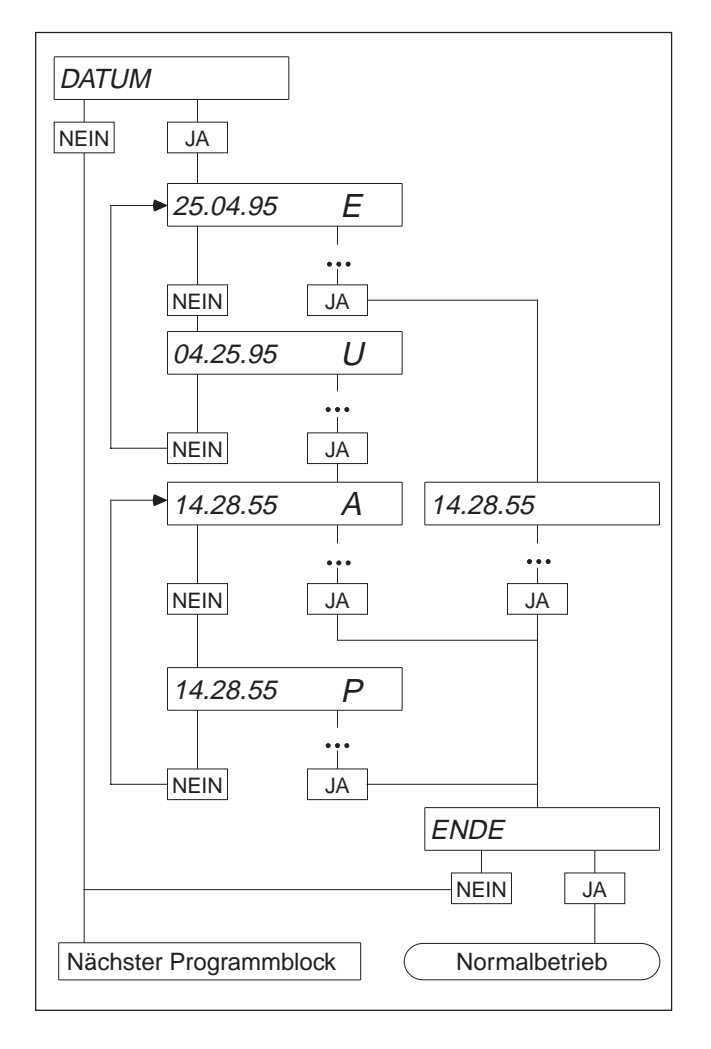

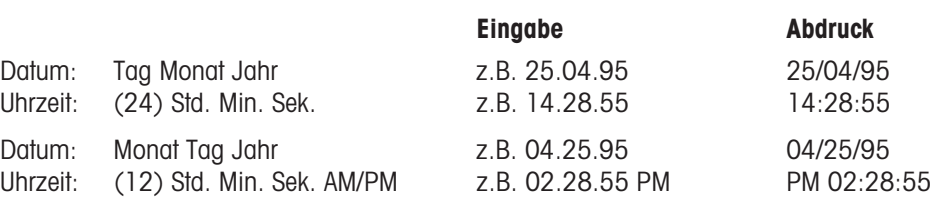

- Art der Datums- und Uhrzeitdarstellung wählen.
- Datum und Uhrzeit (ggf. mit führenden Nullen) eingeben. Als Trennung von Tag, Monat und Jahr bzw. Stunden, Minuten und Sekunden den Dezimalpunkt verwenden.
- Bei Eingabe des Datums dient die NEIN-Taste zum Umschalten zwischen Europa-Format (E) und USA-Format (U).
- Bei Eingabe der US-Uhrzeit dient die NEIN-Taste zum Umschalten zwischen AM und PM.

 $NEN$   $=$   $\rightarrow$   $\leftarrow$   $\leftarrow$   $\leftarrow$   $\leftarrow$   $\leftarrow$  JA

 $\Box$ 

## 6.2.5 PRINTER - Konfigurieren des Druckers

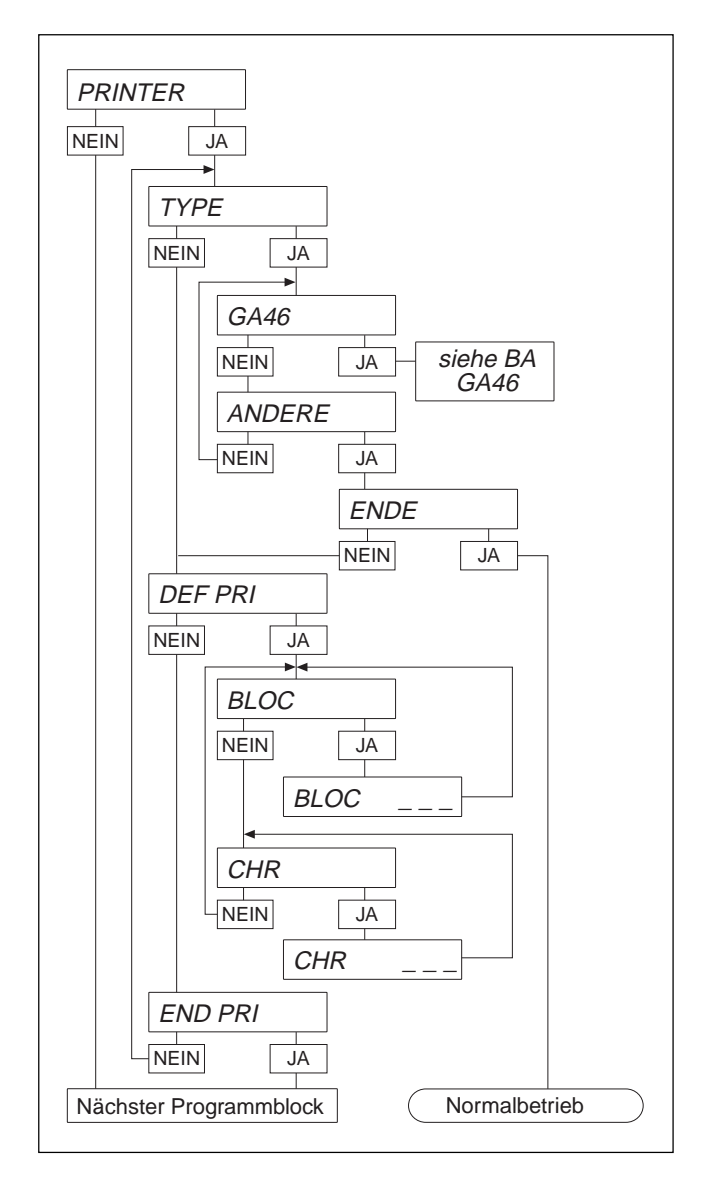

Dieser Block erscheint nur, wenn eine serielle Schnittstelle eingebaut ist.

In dem Programmblock wählen Sie den Drucker aus und konfigurieren den Abdruck.

#### TYPE Auswahl des Druckers

- GA46 Mit dieser Auswahl werden automatisch die richtigen Übertragungsparameter für die Drukker GA46/GA46-W gesetzt. Gegebenenfalls müssen Kontrast- und Widerstandswert eingestellt werden, siehe Bedienungsanleitung GA46/GA46-W.
- ANDERE Einstellung für andere Drucker als GA46/ GA46-W. Bei dieser Einstellung müssen die Übertragungsparameter im Block INTERFACE eingestellt werden.

#### DEF PRINT - Konfigurieren des Ausdrucks

- BLOC Eingeben der Nummer des abzudruckenden Applikationsblocks.
- CHR Eingeben des Codes der abzudruckenden Zeichen, siehe Druckerbeschreibung.

#### Konfigurieren abschließen

BLOCK NR "00" eingeben und mit  $\boxed{\Box}$  bestätigen, um zum Programmblock "END PRI" zu gelangen.

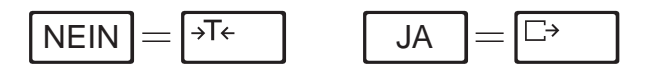

## 6.2.6 RESET Rückstellen auf Standardeinstellung

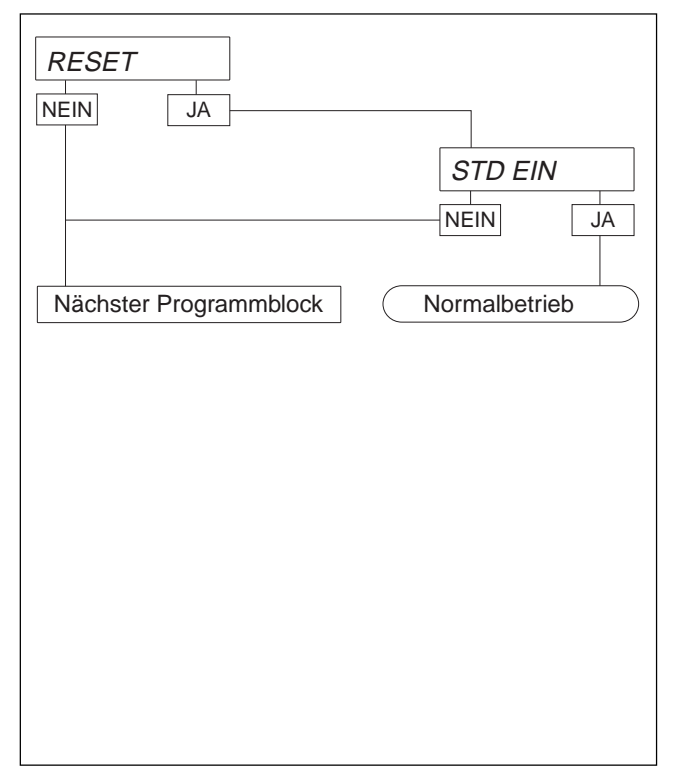

## 6.2.7 PROCESS - Anpassen der Waage an Wägegut

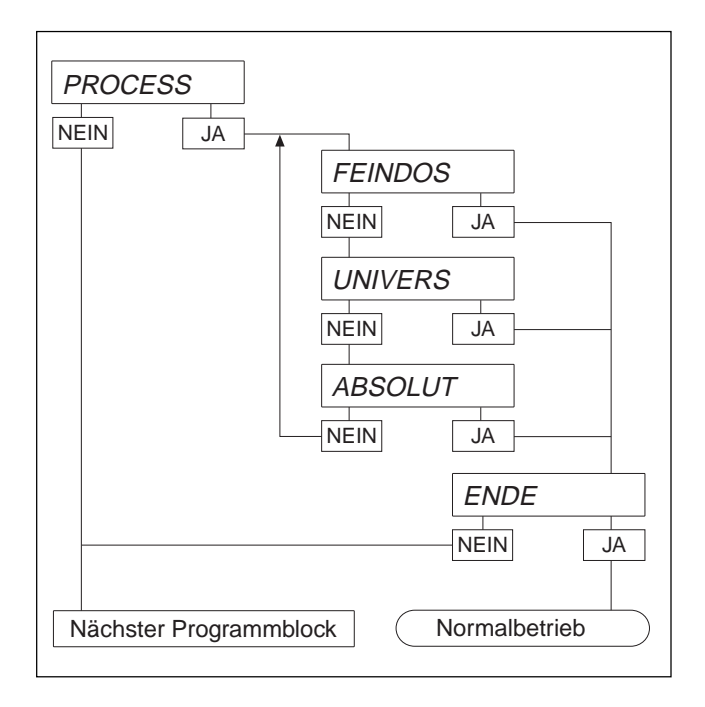

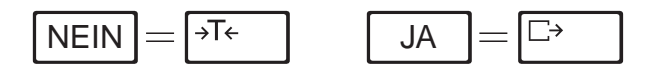

Der Programmblock RESET ermöglicht Ihnen, im Mastermode einmal veränderte Parameter mit einem Tastendruck auf Standard- bzw. Werkseinstellung zurückzubringen. Für Standardeinstellung quittieren Sie STD EIN mit JA.

## Standardeinstellung

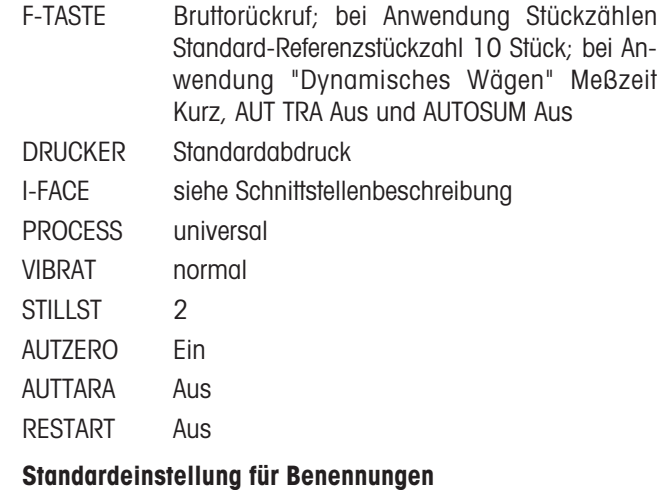

Code-Taste A Artikel Code-Taste B Auftrag

In diesem Programmblock können Sie die Anzeige des Wägeterminals dem Wägegut anpassen.

#### Einstellmöglichkeiten

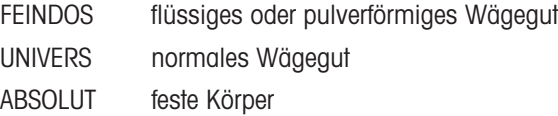

## 6.2.8 VIBRAT - Anpassen der Waage an Umgebungsbedingungen

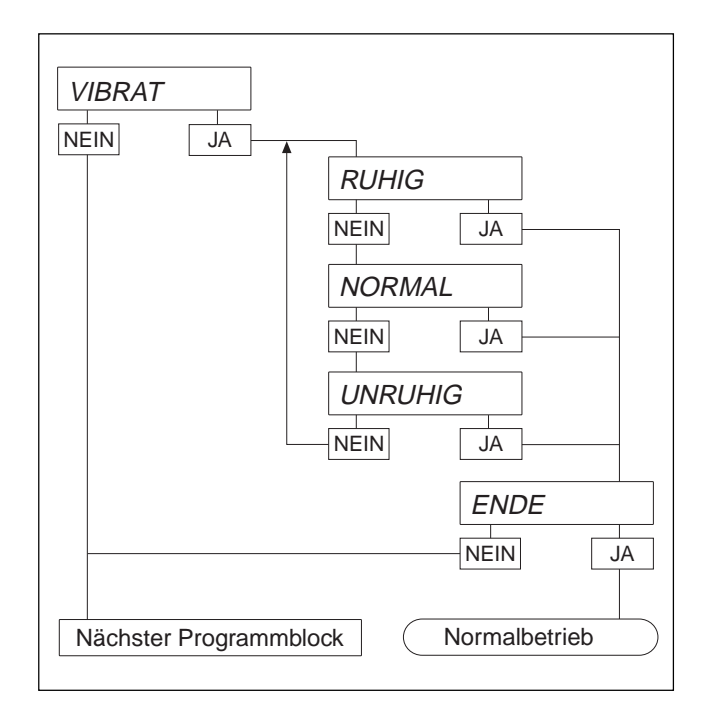

## 6.2.9 STILLST - Anpassen der Stillstandskontrolle

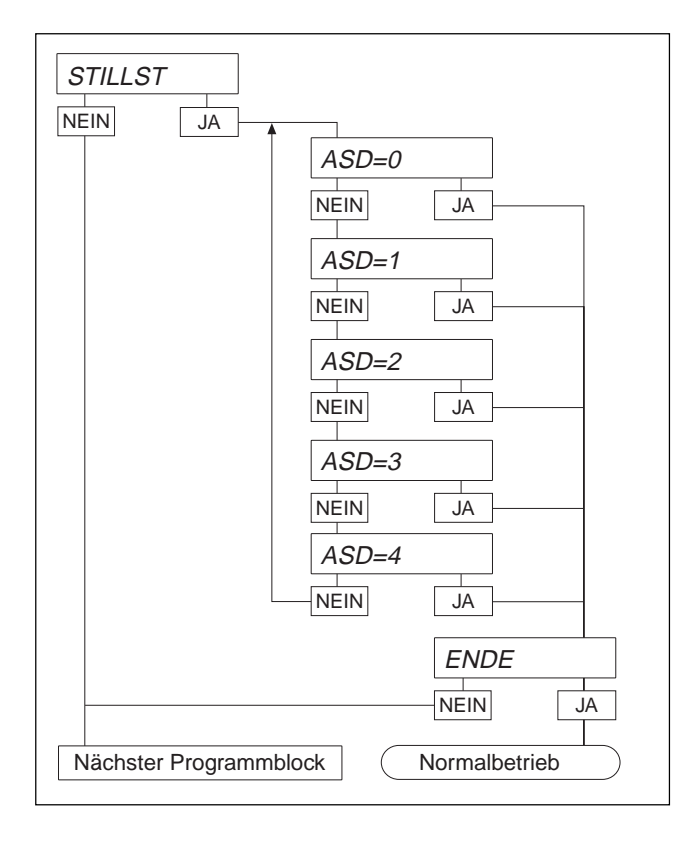

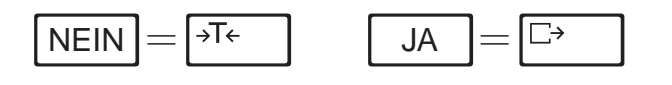

Je nach Einsatzort kann die Waage mehr oder weniger starken Vibrationen ausgesetzt sein, die sich nicht verhindern lassen. Falls dies der Fall ist, bietet der Programmblock VIBRAT die Möglichkeit, die Waage an die vorhandenen Vibrationen anzupassen.

## Einstellmöglichkeiten

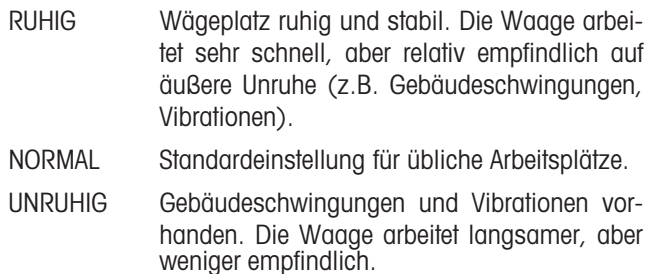

In diesem Block können Sie die automatische Stillstandskontrolle Ihren individuellen Anforderungen anpassen. Mit den Einstellungen kann die Zeit verändert werden, in der die Wägebrücke Stillstand erkennt.

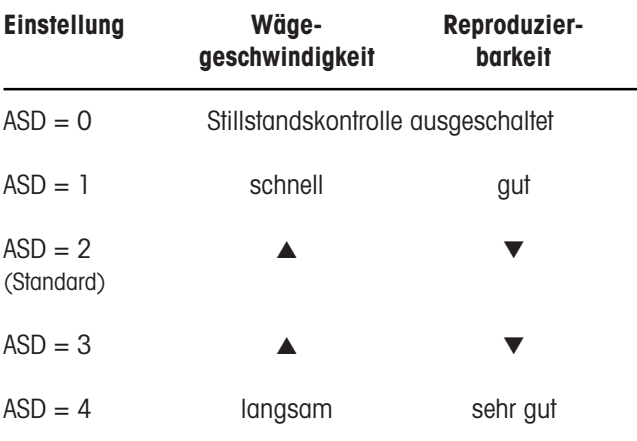

## Hinweis

ASD = 0 ist nur bei nichteichfähigen Waagen wählbar.

## 6.2.10 UPDATE Wählen der Anzeigegeschwindigkeit

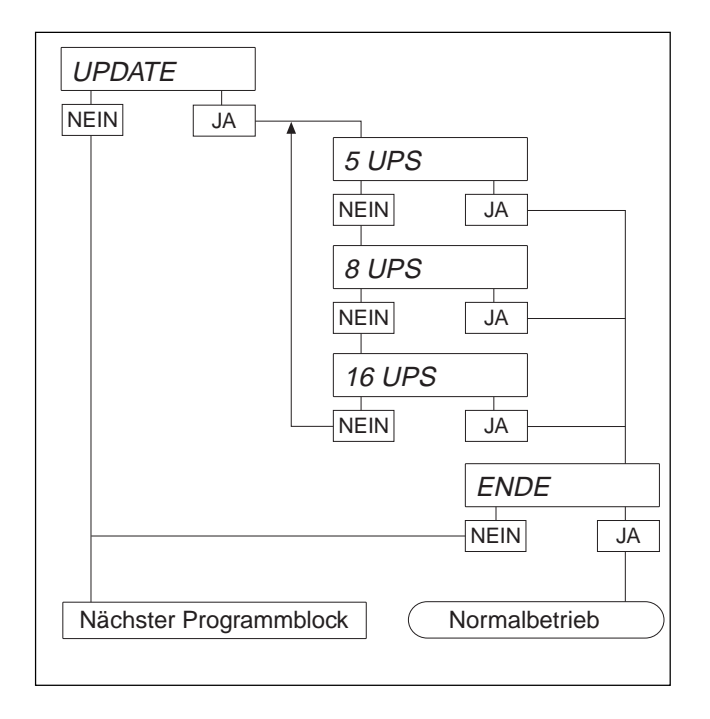

Die Anzeigegeschwindigkeit kann über die Anzahl der Meßwerte pro Sekunde (Updates pro Sekunde, UPS) stufenweise eingestellt werden.

Je größer die ausgewählte Anzahl UPS, umso höher ist die Anzeigegeschwindigkeit.

### 6.2.11 AUTZERO - Ein-/Ausschalten der automatischen Nullpunktkorrektur

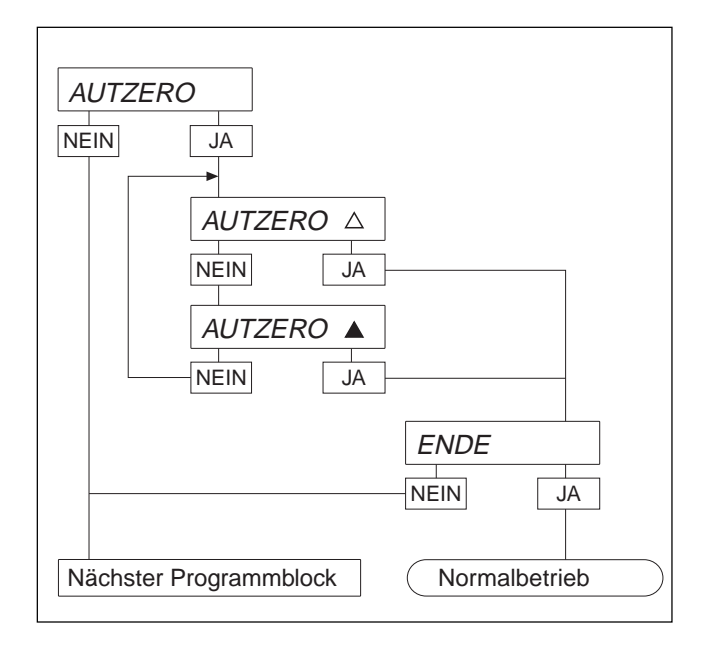

Bei unbelasteter Wägebrücke wird durch die automatische Nullpunktkorrektur das Gewicht leichter Verschmutzungen automatisch korrigiert. Je nachdem, ob Sie diese Korrektur wünschen, besteht in diesem Block die Möglichkeit, die automatische Nullpunktkorrektur ein- bzw. auszuschalten.

## Hinweis

Bei geeichten Waagen ist die automatische Nullpunktkorrektur immer eingeschaltet.

#### Bedeutung der Symbole

- ▲ AUTZERO ein
- AUTZERO aus

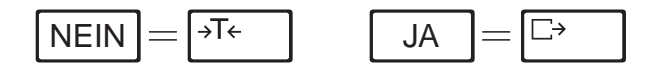

## 6.2.12 RESTART Ein-/Ausschalten der Restart-Funktion

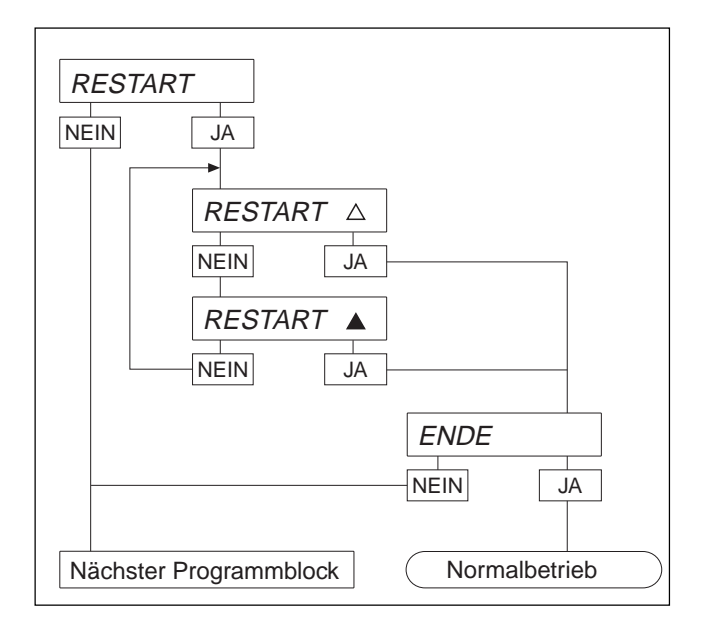

Wenn die Restart-Funktion aktiviert ist, bleiben nach Ausschalten des Terminals Nullpunkt und Tarawert gespeichert. Nach Einschalten zeigt die Waage in diesem Fall nicht Null, sondern das aktuelle Gewicht an.

Ab Werk ist die Restart-Funktion ausgeschaltet.

Die Restart-Funktion ist nur bei nichteichfähiger Konfiguration aktivierbar. Bei eichfähigen Waagen entfällt der Programmblock.

Bei Wägebrücken der Typenreihe T und M entfällt der Block RESTART.

### Bedeutung der Symbole

- ▲ RESTART aus
- ▲ RESTART ein

### 6.2.13 PWROFF Ein-/Ausschalten der automatischen Abschaltung

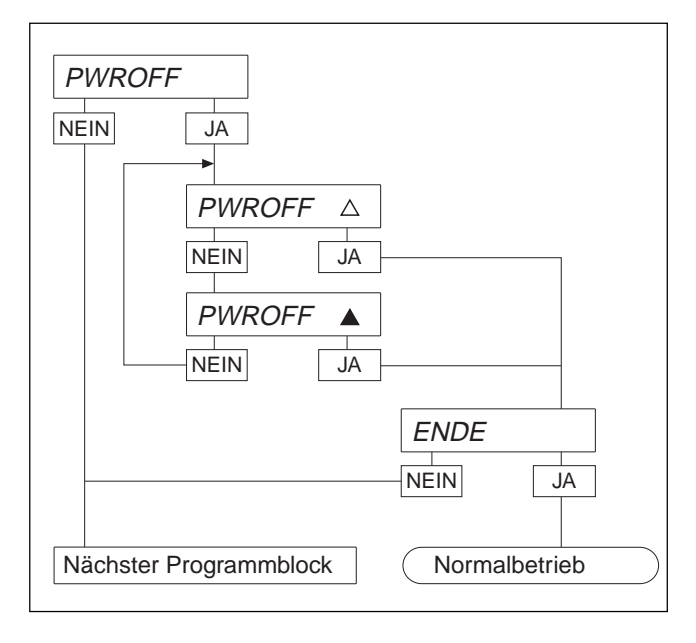

Wenn die automatische Abschaltung aktiviert ist, schaltet sich die Waage automatisch aus, wenn während mehr als 10 min kein Gewicht aufgelegt wird.

### Bedeutung der Symbole

- ▲ **PWROFF** qus
- PWROFF ein

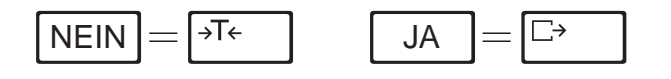

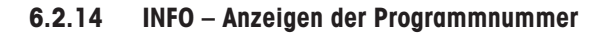

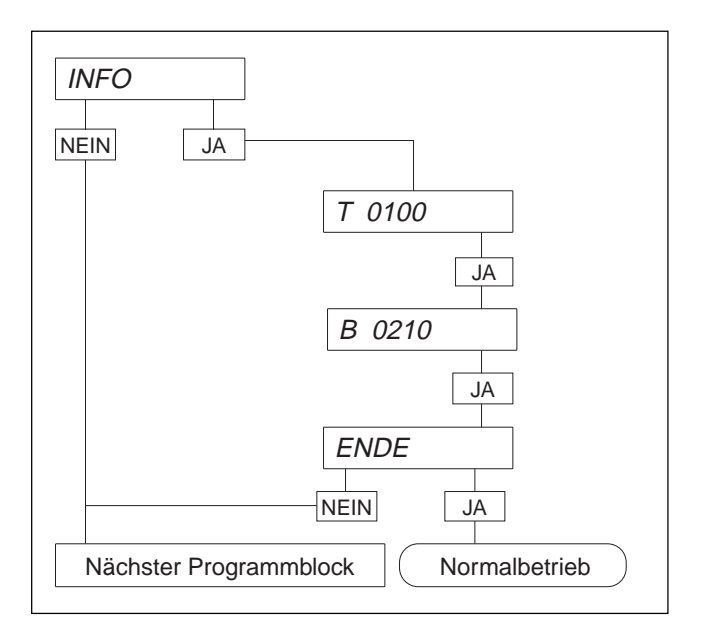

6.2.15 CONTROL - Testen der Waage

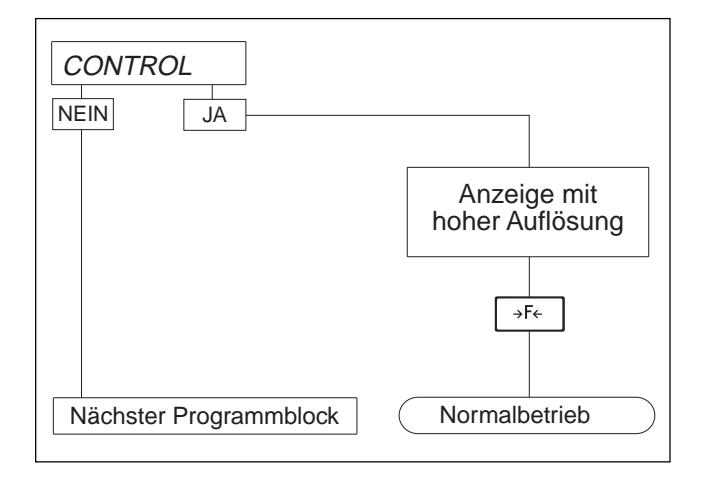

## 6.2.16 ENDE Ausstieg aus dem Mastermode

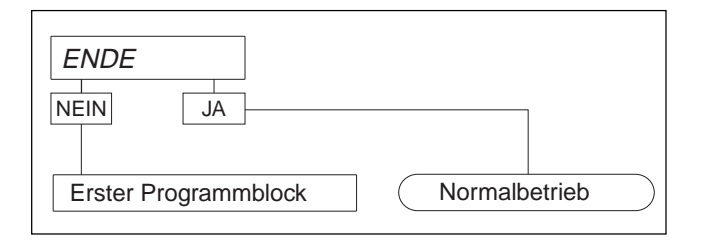

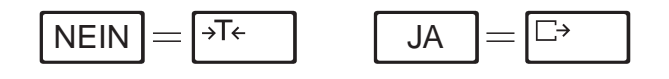

Im Programmblock INFO können Sie sich die Geräte-Programmnummern anzeigen lassen (z.B. T 0100, B 0210).

## Kennzeichnung

- T = Wägeterminalnummer
- B = Wägebrückennummer

Im Programmblock CONTROL können Sie für Testzwecke die Auflösung der Anzeige erhöhen.

Der Programmblock erscheint nicht bei eichfähigen Waagen.

Ihre Waage arbeitet hier mit erhöhter Ablesbarkeit in der gewählten ersten Gewichtseinheit.

Zurück zur Normalanzeige: >Fe drücken.

Falls Sie im Mastermode noch weiter Daten ändern möchten, kehren Sie von ENDE aus mit NEIN zum ersten Programmblock zurück.

Andernfalls bringt Sie JA zurück in den Normalbetrieb.

# 7 Servicemode

## 7.1 Allgemeines

Der Servicemode dient

- zur Eingabe der wägebrückenspezifischen Parameter,
- zur Kalibrierung der Waage,
- zur Einstellung der Linearität,
- zum Rücksetzen der Meßzellen-Parameter auf Werkseinstellung.

Der Servicemode ist in Programmblöcke aufgeteilt, wobei innerhalb dieser Programmblöcke die Änderung einzelner oder mehrerer Parameter möglich ist.

## Achtung

Die im Servicemode veränderbaren Parameter sind eichtechnisch geschützt. Wenn die Waage eichfähig (APPROVE im Programmblock SCALE) eingestellt ist, wird beim Speichern der veränderten Parameter der Identcode-Zähler um eins erhöht. Dies entspricht bei einer geeichten Waage der Zerstörung der Eichplombe. Eine Nacheichung der Waage wird dadurch erforderlich.

## Übersicht über den Servicemode

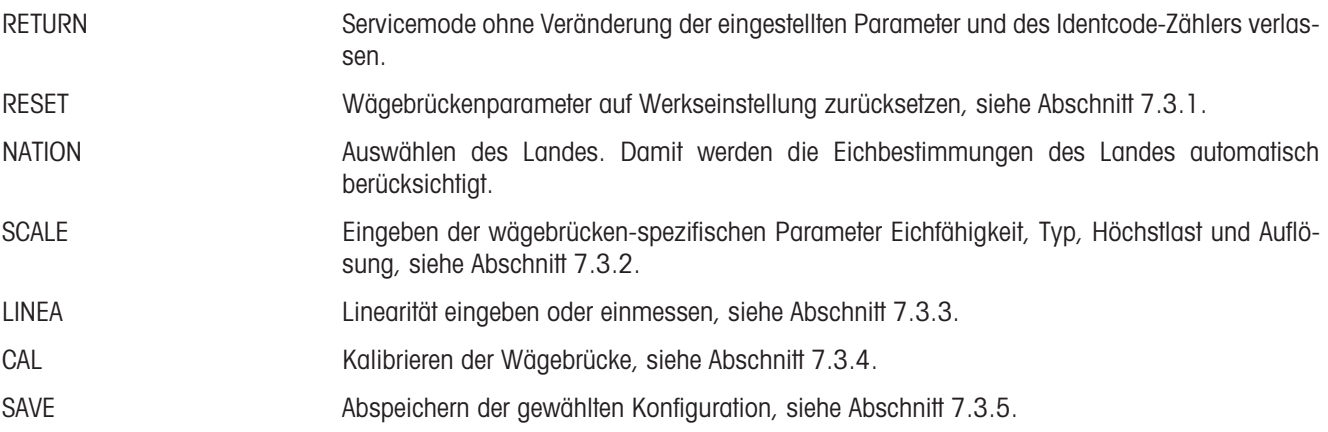

## 7.2 Bedienung des Servicemodes

Die Auswahl der Programmblöcke geschieht im Servicemode gleich wie im Mastermode. Die Zehnertastatur steht im Servicemode nicht zur Verfügung!

## 7.2.1 Einstieg in den Servicemode

- Taste  $\boxed{\rightarrow}$  so lange betätigen, bis in der Anzeige MASTER erscheint.
- Mit NEIN kommen Sie zur Anzeige SERVICE.
- Mit JA Einstieg in den Servicemode. Die Abfrage CODE erscheint.
- Code 2 4 8 16 32 eingeben und mit der Taste  $\overline{\mathbb{P}}$  bestätigen. Der erste Servicemode-Block RETURN erscheint.

## Achtung

Mit Eingabe des Codes verliert die Waage die Eichgültigkeit!

#### 7.2.2 Beispiele für numerische Eingaben im Servicemode

Im Servicemode sind nur die beiden Tasten für JA und NEIN aktiv, die Zehnertastatur steht nicht zur Verfügung.

### Beispiel 1: Eingabe der Höchstlast 60 kg

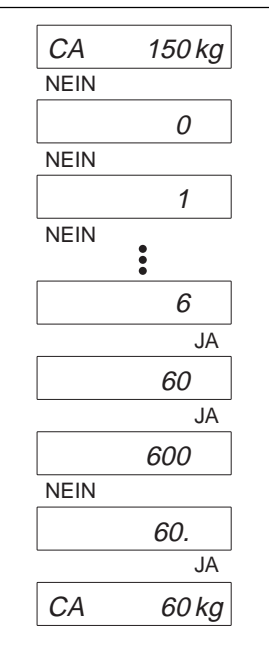

Die angebotene Höchstlast stimmt nicht mit der gewünschten überein. Mit NEIN beantworten.

Die Ziffer 0 erscheint. Mit NEIN zählen Sie die erste Ziffer hoch bis zum gewünschten Wert.

6 ist die gewünschte 1. Ziffer, mit JA bestätigen.

An der 2. Stelle erscheint die Ziffer 0; 60 ist der gewünschte Wert, mit JA bestätigen.

Eine weitere Stelle erscheint, die aber nicht benötigt wird. Mit NEIN beantworten.

60. ist der gewünschte Wert, mit JA bestätigen.

Zur Kontrolle erscheint nochmals der jetzt eingestellte Wert für die Höchstlast. Mit JA bestätigen und weiter zum nächsten Programmblock.

### Beispiel 2: Eingabe der Auflösung 0,005 kg

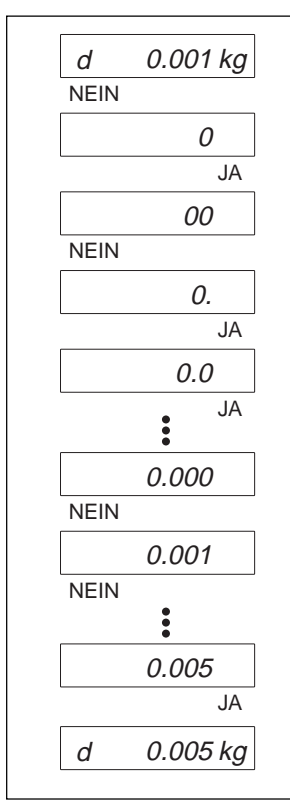

Die angebotene Auflösung stimmt nicht mit der gewünschten überein. Mit NEIN beantworten.

Die Ziffer 0 erscheint, mit JA bestätigen.

Eine weitere 0 erscheint vor dem Komma, die aber nicht benötigt wird. Mit NEIN beantworten.

Der Dezimalpunkt erscheint, mit JA bestätigen.

Mit JA zu den weiteren Stellen, bis die Anzahl der gewünschten Nachkommastellen erreicht ist.

Mein NEIN die gewünschte Auflösung auswählen.

0,005 ist der gewünschte Wert, mit JA bestätigen.

Zur Kontrolle erscheint nochmals der jetzt eingestellte Wert für die Auflösung. Mit JA bestätigen und weiter zum nächsten Programmblock.

# 7.3 Einstellungen im Servicemode

## 7.3.1 RESET - Rücksetzen auf Werkseinstellung

Der Servicemode-Block RESET enthält folgende Unterpunkte:

NO RES Verlassen des Servicemode-Blocks ohne Rücksetzen der Parameter. RES ALL Rücksetzen wägebrückenspezifischer Parameter auf Werkseinstellung.

## 7.3.2 SCALE Auswahl der wägebrückenspezifischen Parameter

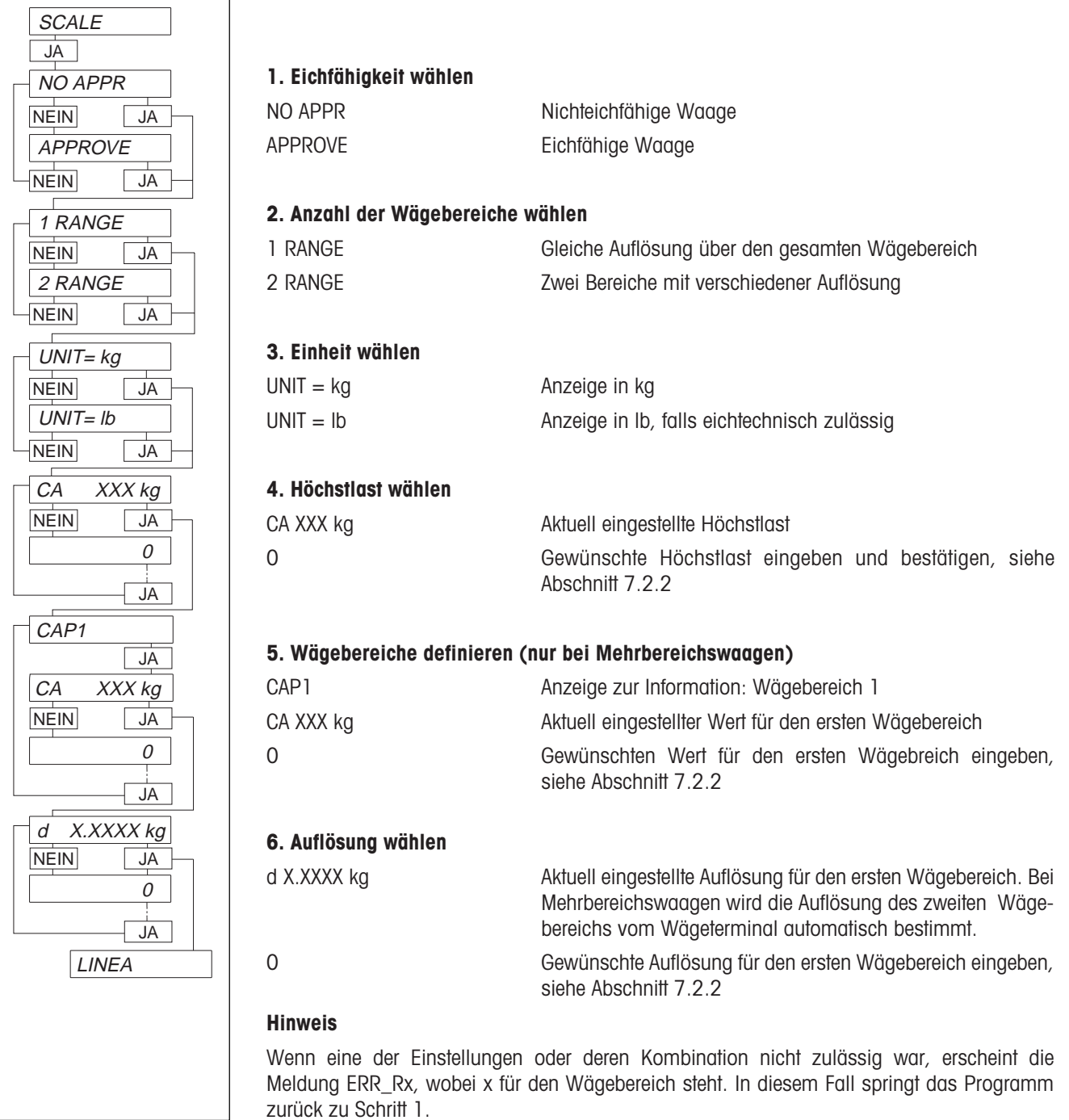

## 7.3.3 LINEA - Linearität eingeben

In diesem Servicemode-Block können Linearitätsfehler ausgeglichen werden.

Die Linearität wird in der Regel mit der halben Höchstlast überprüft.

Im Normalbetrieb sollte die Waage bei Auflage der halben Höchstlast exakt diesen Wert anzeigen. Wenn dies nicht der Fall ist, den angezeigten Wert (Linearität) notieren, damit er an der betreffenden Stelle im Servicemode eingegeben werden kann.

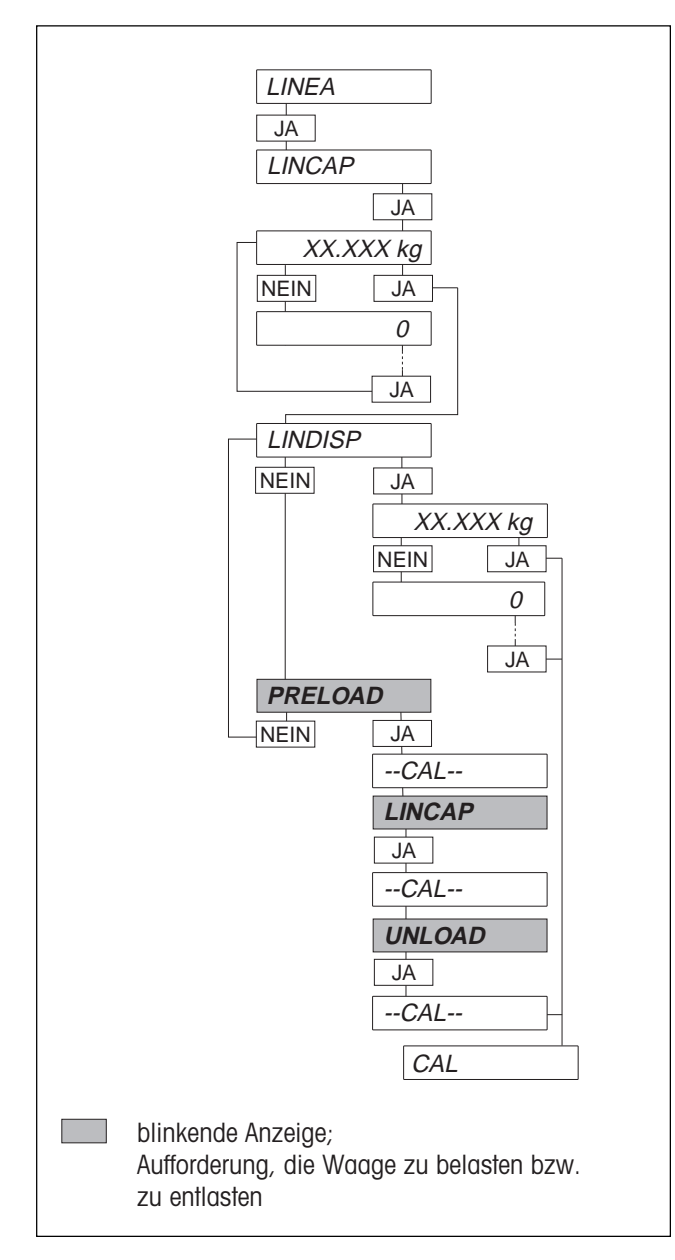

#### 1. Linearisierungsgewicht wählen

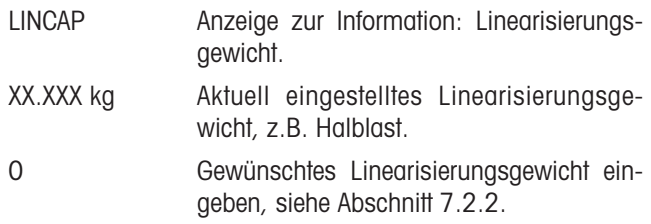

## 2. Linearisierung

## a) über Eingabe der Linearität

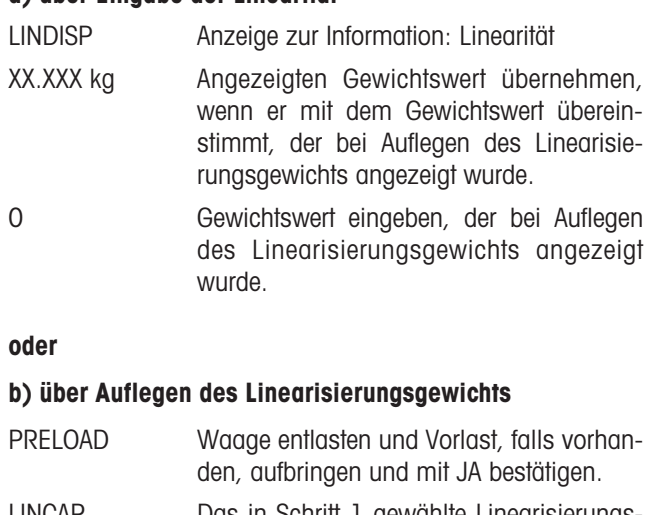

LINCAP Das in Schritt 1 gewählte Linearisierungsgewicht auflegen, mit JA bestätigen.

UNLOAD Waage entlasten, mit JA bestätigen.

## 7.3.4 CAL Wägebrücke kalibrieren

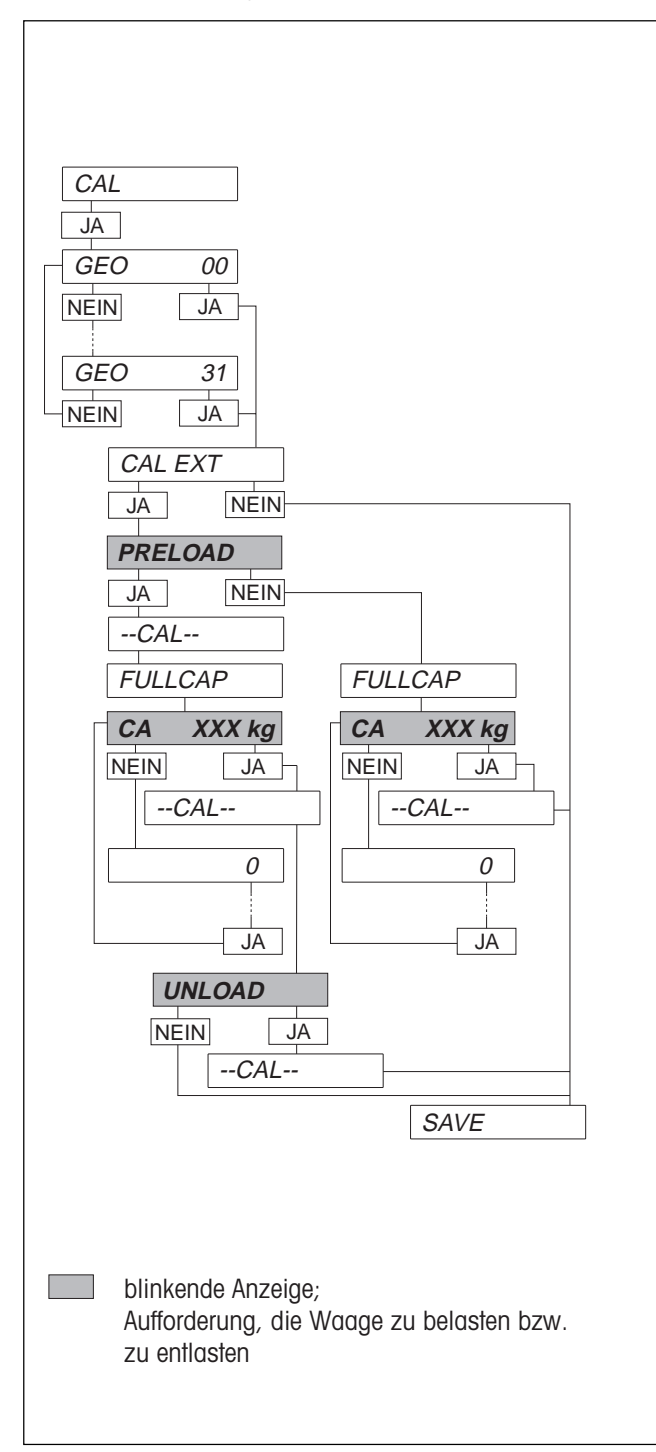

## 1. Kalibrierung über Geowert

Wenn Wägebrücke und Wägeterminal bereits im Werk aufeinander abgestimmt (kalibriert) wurden, dann kann bis zu einer Auflösung von 3000 d die Korrektur der Kalibrierung durch den Geowert erfolgen.

Wenn eine höhere Auflösung gefordert ist, oder wenn Wägebrücke und Wägeterminal noch nicht aufeinander abgestimmt sind, dann muß die Kalibrierung mit externen Gewichten erfolgen.

GEO 00 Zutreffenden Geo-Wert wählen. Den für Ihr Land zutreffenden Wert finden Sie in der Tabelle im Anhang.

. . . GEO 31

## 2. Kalibrierung mit externem Gewicht

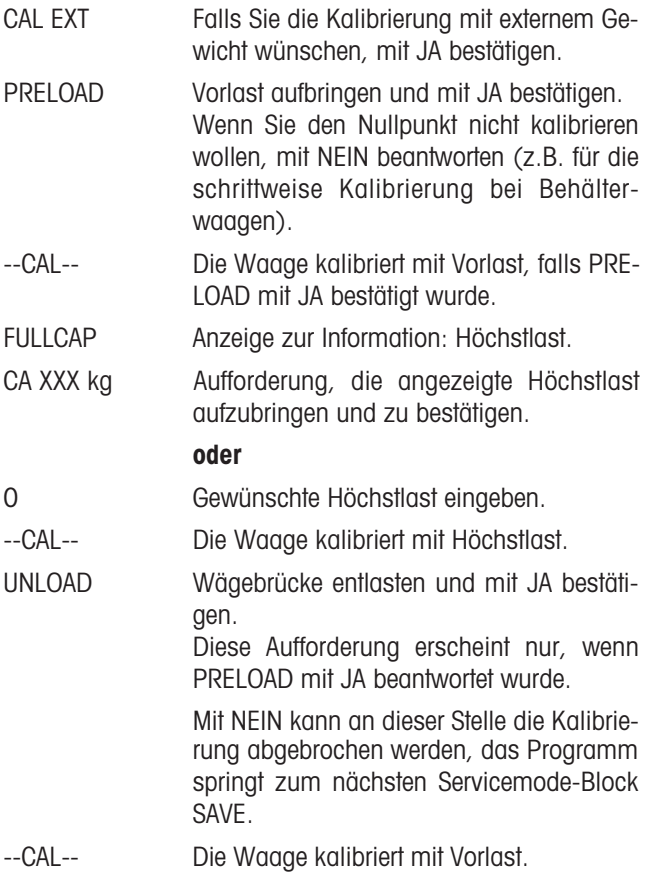

### 7.3.5 SAVE Abspeichern der gewählten Konfiguration

SAVE Abspeichern der gewählten Konfiguration. Dabei wird der Identcode-Zähler um eins erhöht. Dies entspricht bei geeichten Waagen der Zerstörung einer Eichplombe. Eine Nacheichung wird dadurch erforderlich.

## Identcodezähler abgelaufen

Der Identcodezähler läuft bis 99. Weitere eichfähige Konfigurationen sind danach nicht mehr möglich, die Waage kann nur noch in nichteichfähiger Konfiguration betrieben werden.

In diesem Fall erscheinen folgende Meldungen:

Error **Fehlermeldung quittieren.** 

- 
- ident 
anschließend erscheint die Fehlermeldung in Klartext.

# 8 Applikationsblöcke

Beim Wägeterminal wird ein Informationsspeicher als Applikationsblock bezeichnet. Die Applikationsblöcke dienen zum Speichern von

- Zeichenfolgen, die auf der Tastatur eingegeben werden,
- Wägedaten,
- berechneten Größen.

## Schreiben und Lesen der Applikationsblöcke

Wenn eine serielle Schnittstelle installiert ist, sind

- die Applikationsblöcke, die in der Tabelle auf der nächsten Seite gekennzeichnet sind, über die Datenschnittstelle schreibbar,
- alle Applikationsblöcke über die Datenschnittstelle lesbar.

### Befehlsformate für Lesen und Schreiben über die Datenschnittstelle

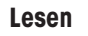

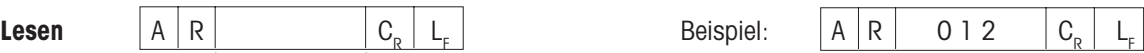

Die Nummer des Applikationsblocks wird als dreistellige Zahl mit führenden Nullen angegeben.

Nach Empfang des AR-Befehls: Das Wägeterminal sendet den Inhalt des angegebenen Applikationsblocks zum Peripheriegerät. Format des übertragenen Applikationsblocks: Siehe Tabelle "Antwortformate beim Lesen".

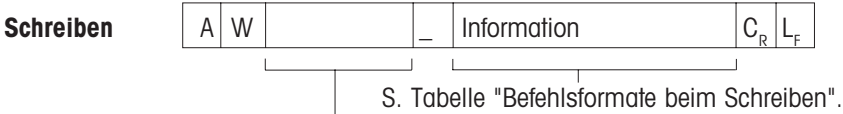

Nummer des zu beschreibenden Applikationsblocks.

Format des geschriebenen Applikationsblocks: Siehe Tabelle "Befehlsformate beim Schreiben".

## Inhalt der Applikationsblöcke

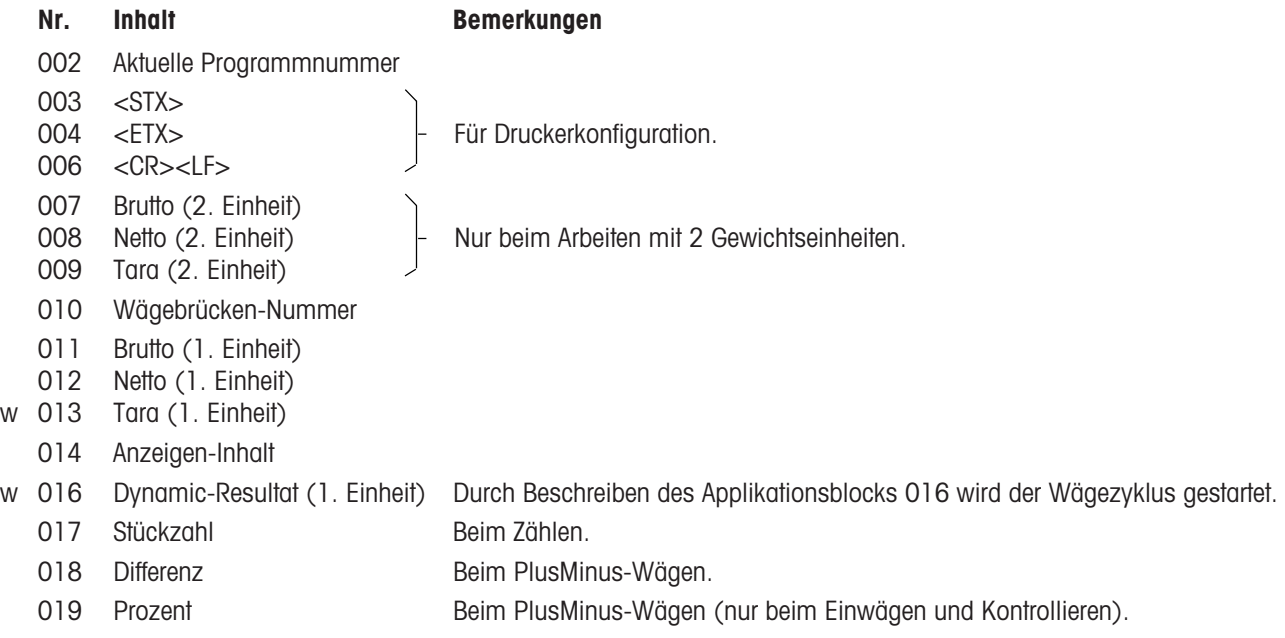

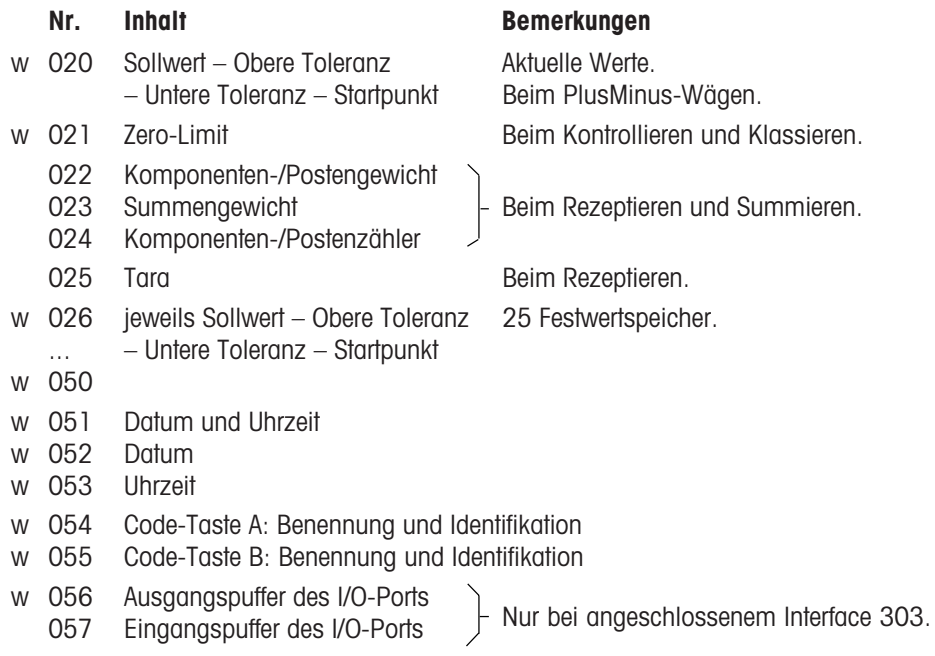

w = beschreibbare Applikationsblöcke

#### Antwortformate beim Lesen

## siehe 007 siehe 007 Nr. Antwortformat 002  $[A|B| - |I|T|3|s| - |0| - |0| - |0|1|0|0|C_{R}|L_{F}]$ 007  $\left[\begin{array}{c|c} |A|B| \end{array}\right]$  val.  $\left[\begin{array}{c|c} |unit|C_{R}|L_{F} \end{array}\right]$ <br>008  $\left[\begin{array}{c|c} |val. \end{array}\right]$  10stelliger Wert (mit) val. = 10stelliger Wert (mit Vorzeichen und Dezimalpunkt), rechtsbündig;  $009<sup>-1</sup>$  unit = Einheit, 3 Zeichen, linksbündig 010  $A|B|$   $n2|C_R|L_F$  $n2 = 2$ stellig  $011'$ ... 014  $016$ 017  $[A|B|$  val. | unit  $|C_{\text{R}}|L_{\text{F}}|$ val. = 10stelliger Wert (mit Vorzeichen und Dezimalpunkt), rechtsbündig; unit = STK oder PCS 018 019

Nr. Antwortformat

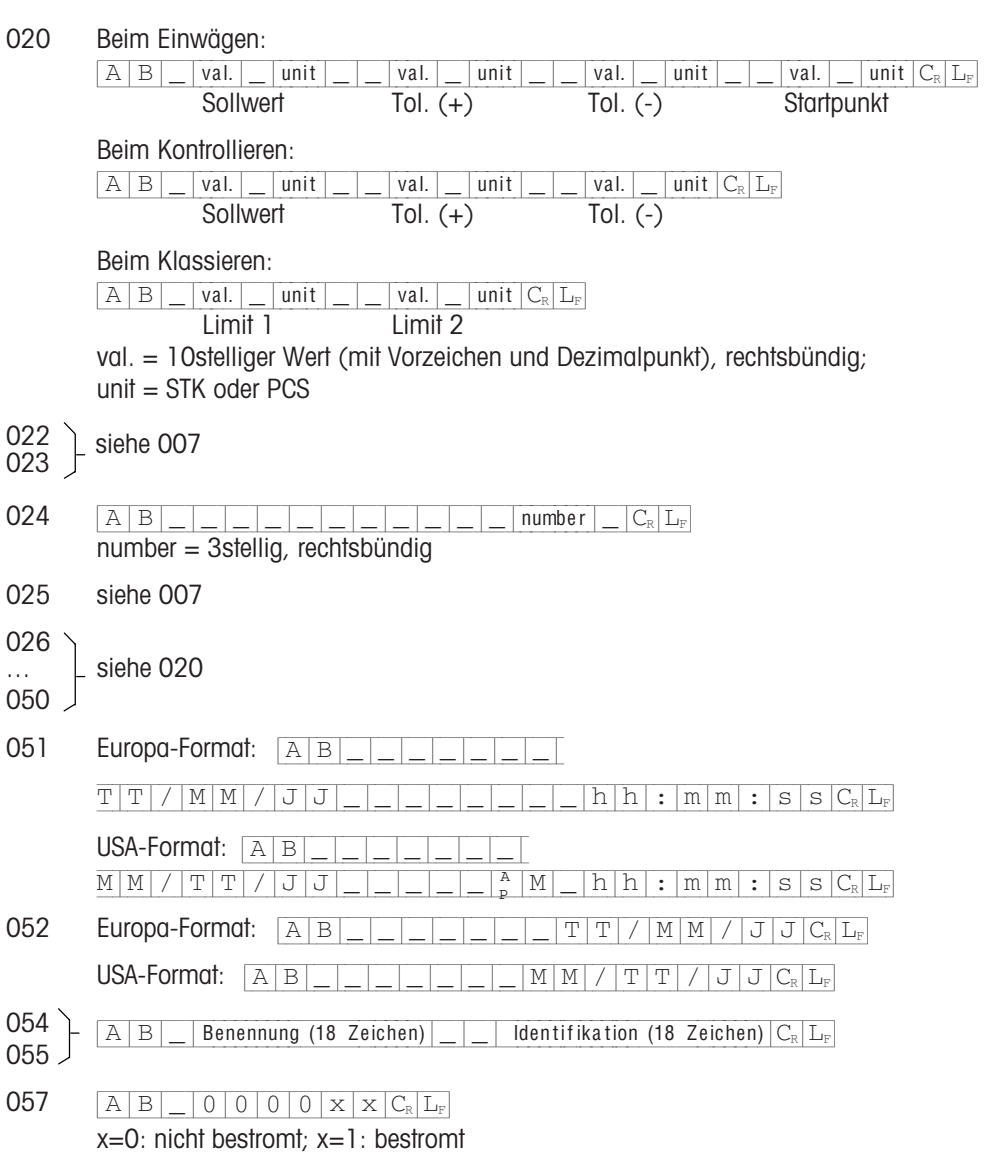

#### Befehlsformate beim Schreiben

# Nr. Befehlsformat 013  $\boxed{A/W \boxed{0} 13}$  val.  $\boxed{=}$  unit  $\boxed{C_R \boxed{L_F}}$ val. = 10stelliger Wert (mit Vorzeichen und Dezimalpunkt), rechtsbündig; unit = STK oder PCS 016  $[A|W|0|1|6]$  val.  $|C_{R}|L_{F}$ val. = 7stelliger Wert Durch Beschreiben des Applikationsblocks 016 wird der Wägezyklus gestartet. 020 Beim Einwägen:  $\begin{array}{|c|c|c|c|c|c|}\hline \text{A}[W]_\text{1}\mid\text{val.} &\text{unit} &\text{unit}$

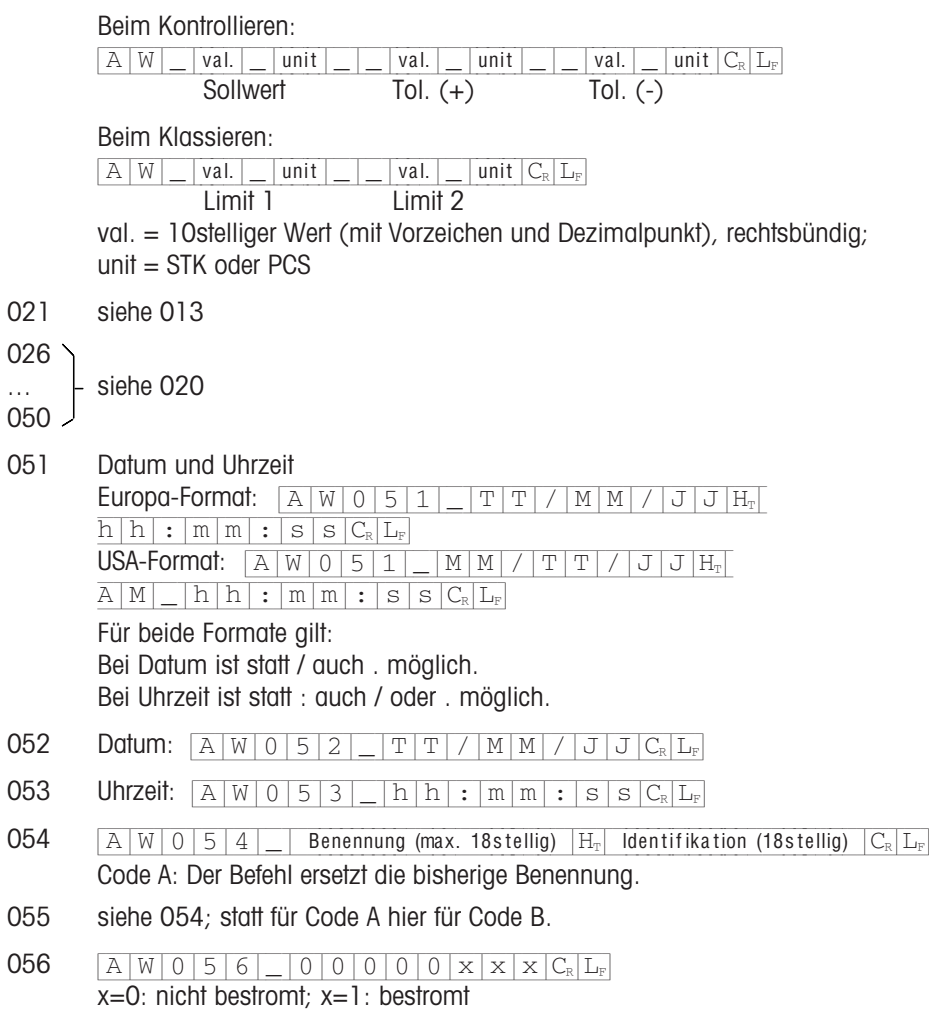

Startpunkt

# **9 Anhang**

# **9.1 Was ist, wenn ...?**

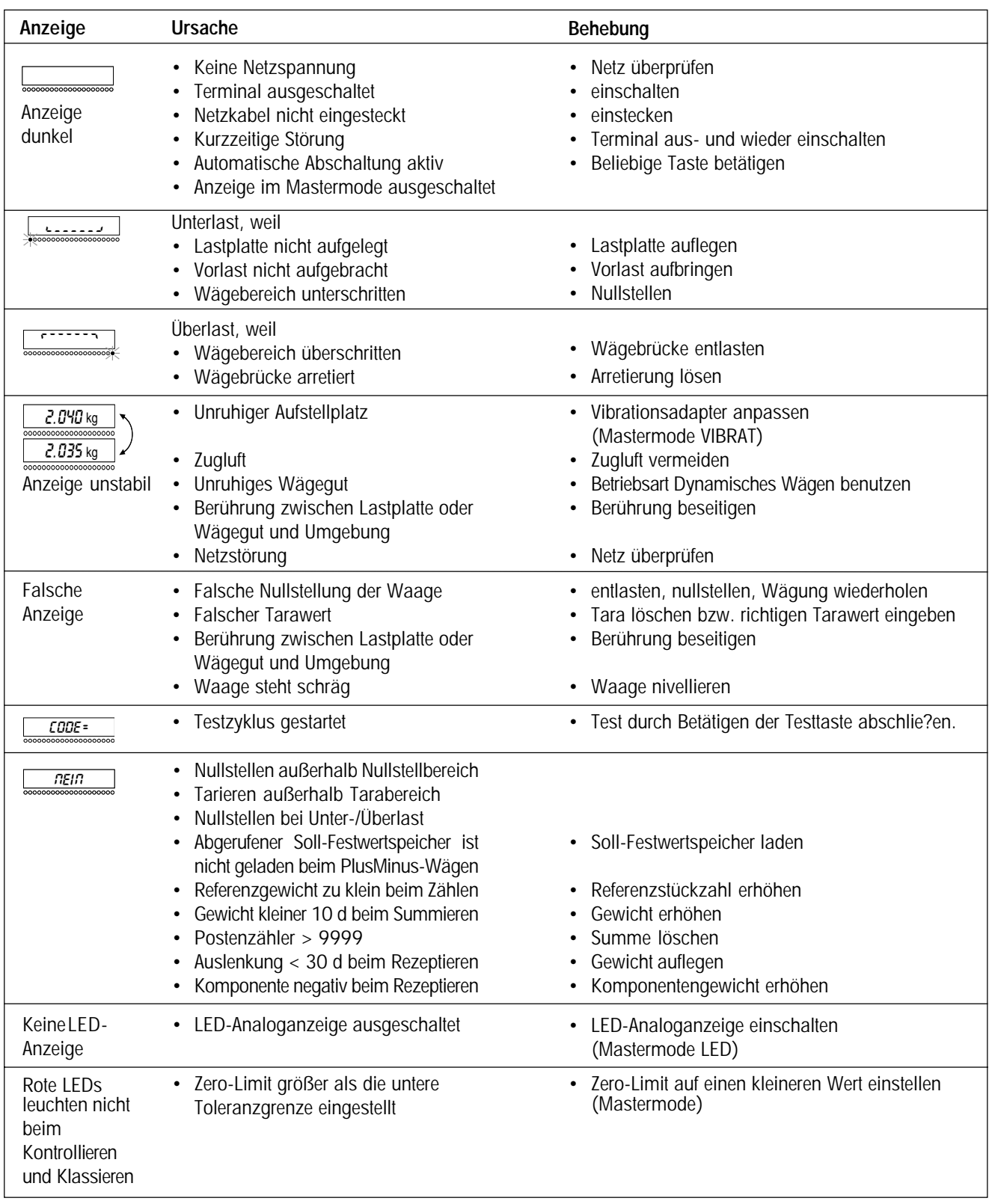

# 9.2 Reinigen

- ▲ Wägeterminal nur außen reinigen.
- ▲ Niemals mit konzentrierten Säuren, Laugen, Lösungsmitteln oder reinem Alkohol reinigen.
- Für die Reinigung nassen Schwamm verwenden. Fettflecken und hartnäckige Schmutzränder lassen sich mit handelsüblichen Spül- bzw. Glasreinigungsmitteln beseitigen. Am besten eignen sich antistatische Kunststoffreiniger und -pfleger.

# 9.3 Technische Daten

## Hauptdaten

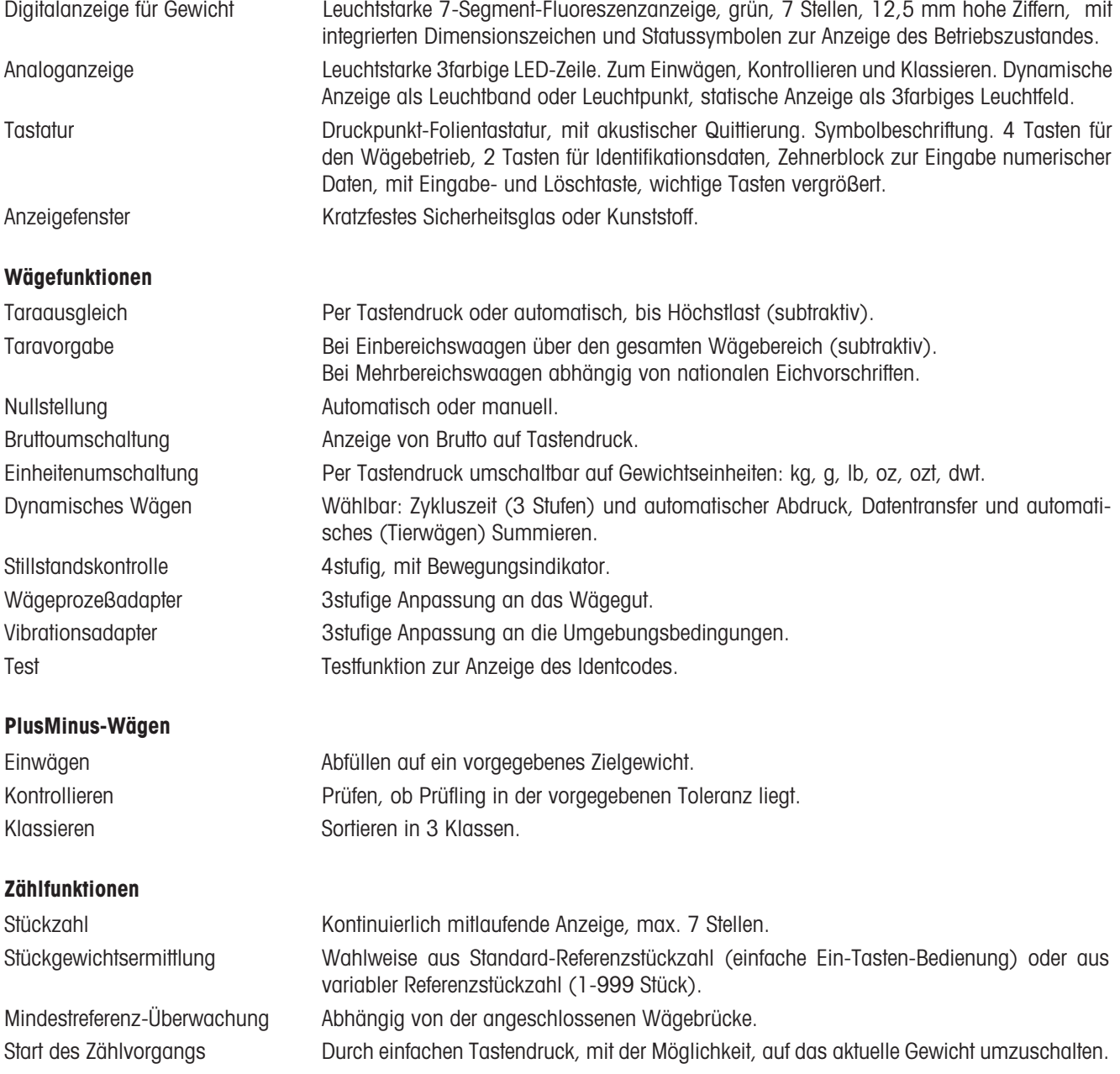

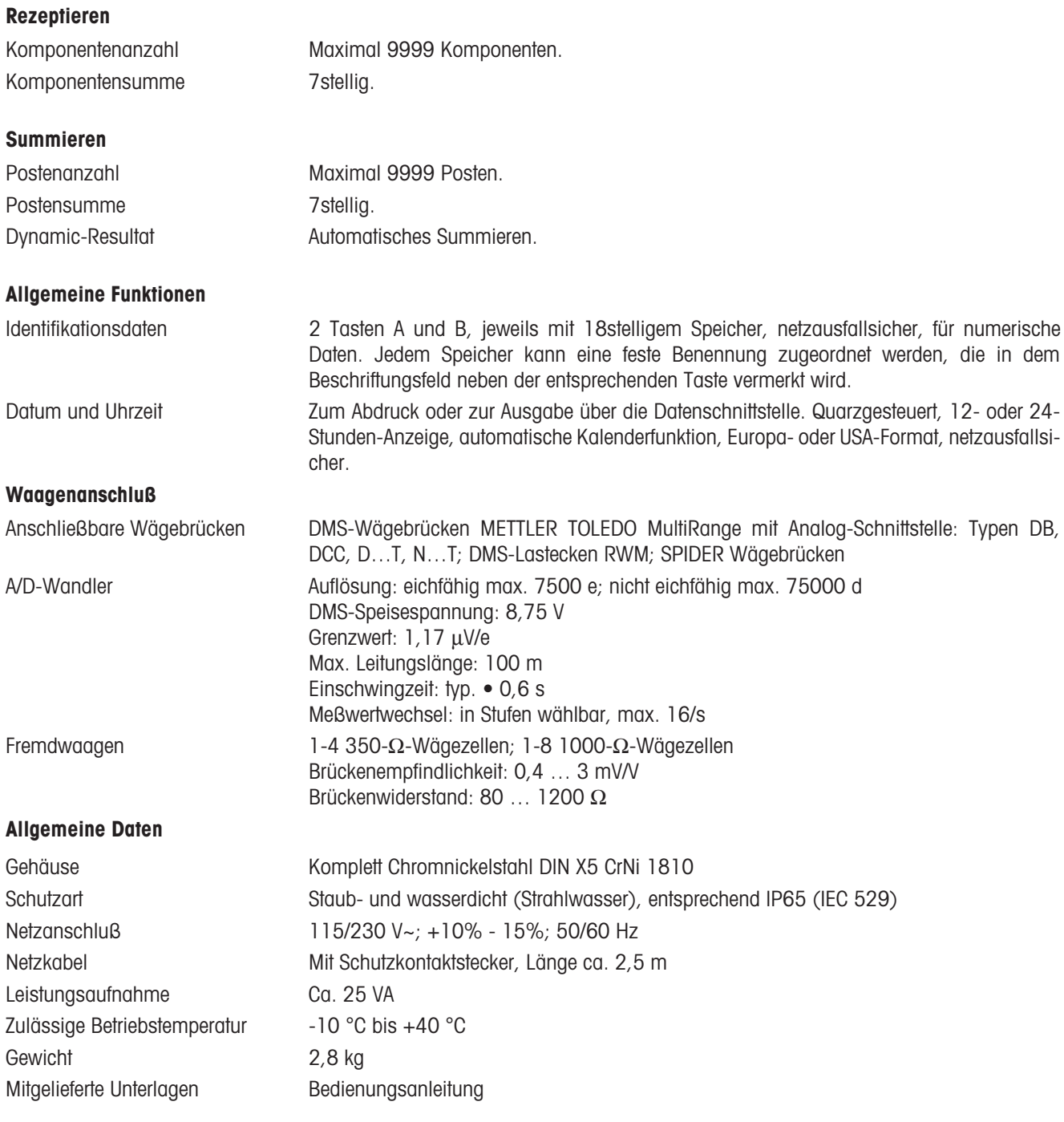

## Abmessungen

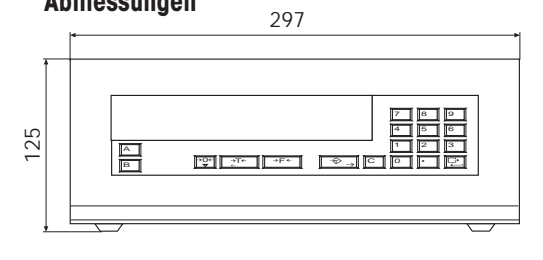

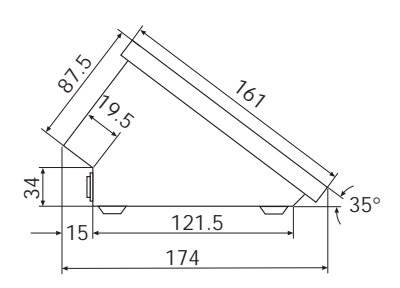

# 9.4 Zubehör

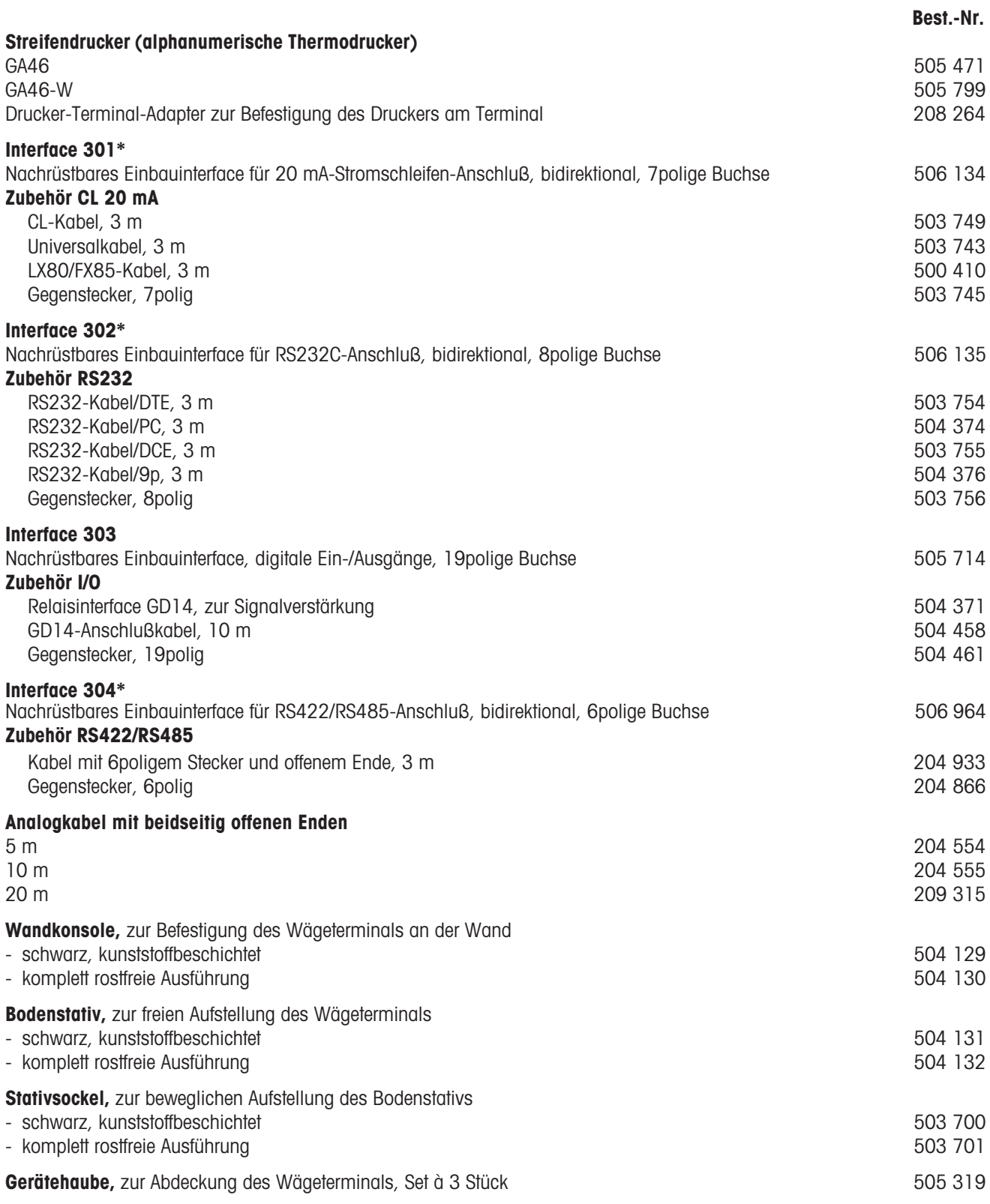

\* nur 1 serielle Schnittstelle nachrüstbar

## 9.5 Geowert-Tabelle

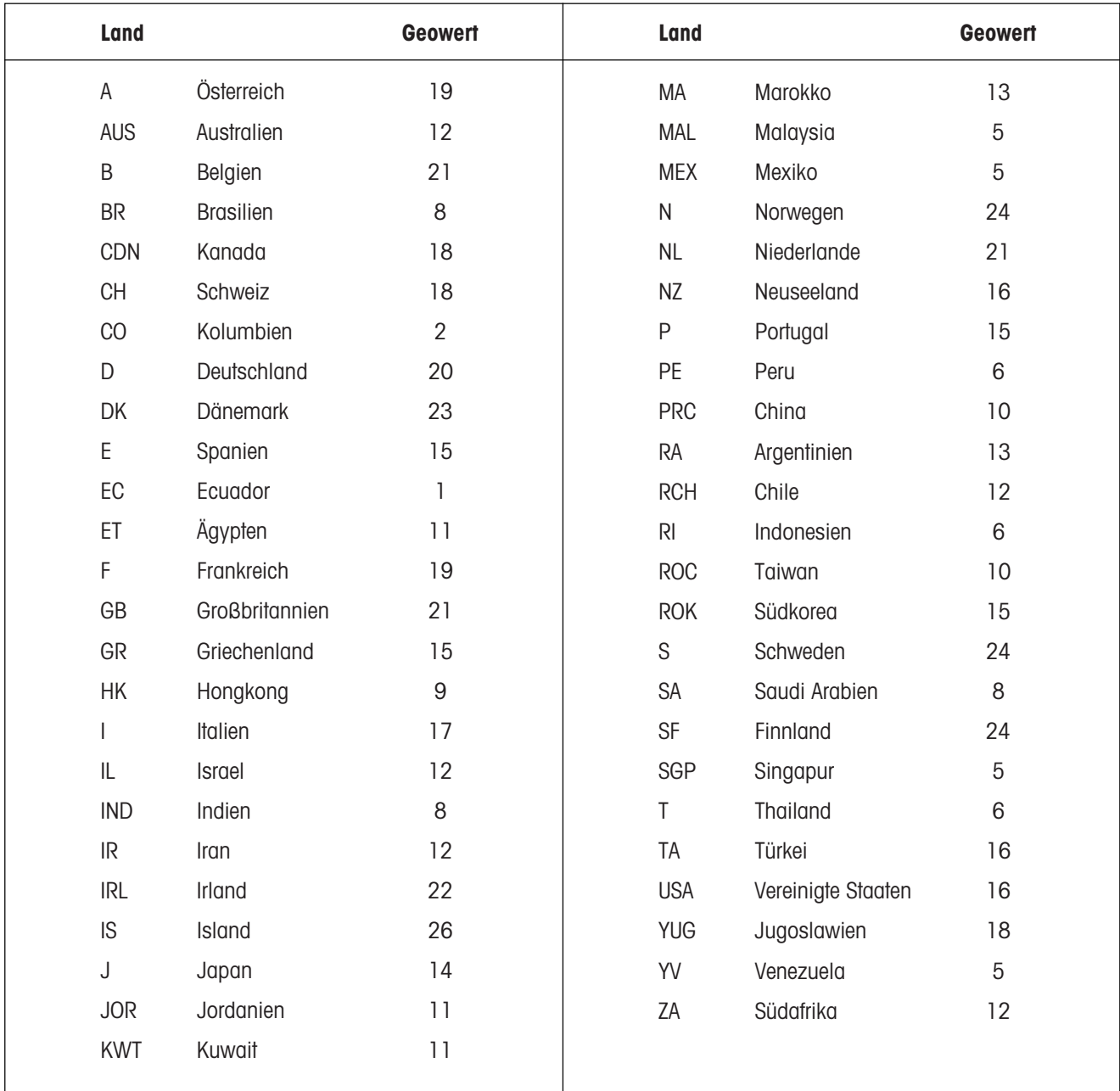

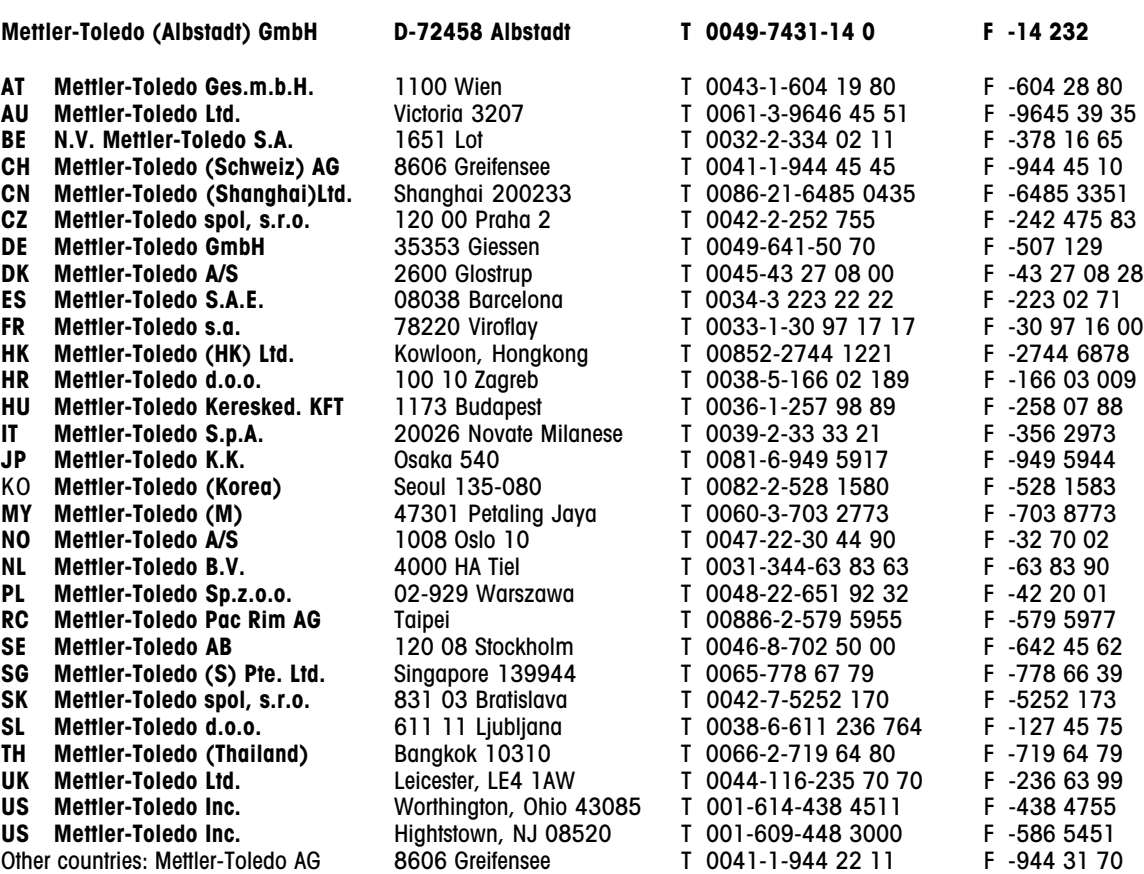

Technische Änderungen vorbehalten © Mettler-Toledo (Albstadt) GmbH 1997.08 Printed in Germany 507251B